В. Толмачов, М. Коломієць, А. Литвинов

Завдання та методичні рекомендації до виконання лабораторних і практичних робіт з дисципліни

# **ЦИФРОВІ ТЕХНОЛОГІЇ В НАУКОВИХ ДОСЛІДЖЕННЯХ**

ОНС «Доктор філософії»

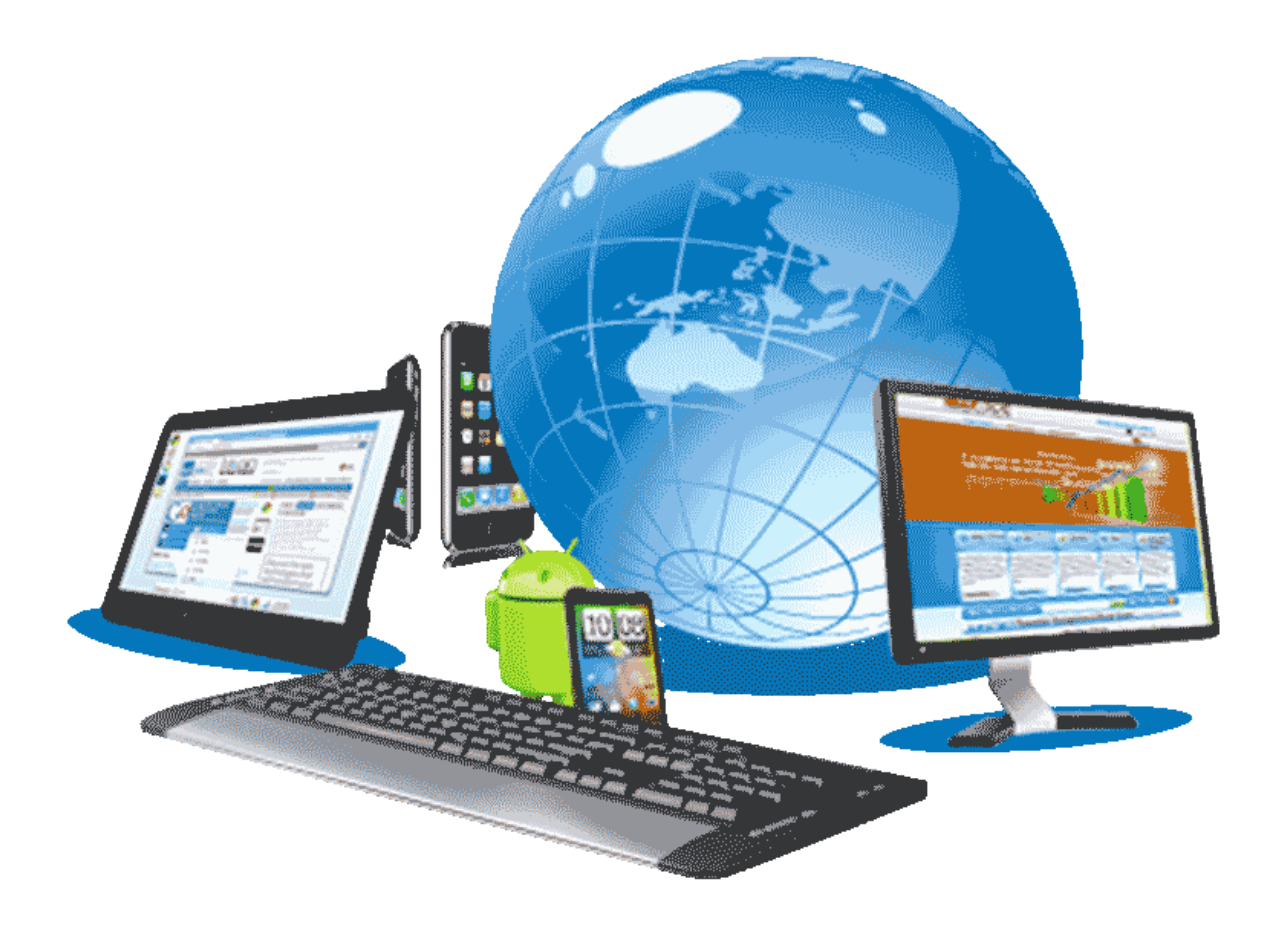

Міністерство освіти і науки України Глухівський національний педагогічний університет імені Олександра Довженка

В. Толмачов, М. Коломієць, А. Литвинов

Завдання та методичні рекомендації до виконання лабораторних і практичних робіт з дисципліни

# **ЦИФРОВІ ТЕХНОЛОГІЇ В НАУКОВИХ ДОСЛІДЖЕННЯХ**

ОНС «Доктор філософії»

Ц75

*Друкується за рішенням вченої ради Глухівського національного педагогічного університету імені Олександра Довженка (протокол № 6 від 29.12.2021 року)*

# **Укладачі:**

**В.С. Толмачов**, кандидат технічних наук, ст. викладач. **М.Б. Коломієць**, кандидат педагогічних наук, доцент. **А.С. Литвинов**, кандидат педагогічних наук, ст. викладач.

#### **Рецензенти:**

*Луценко Г.В.*, доктор педагогічних наук, професор Глухівського національного педагогічного університету імені Олександра Довженка.

*Гузенко О.В.,* кандидат педагогічних наук, доцент кафедри педагогіки, спеціальної освіти та менеджменту КЗ Сумський ОІППО.

# **Толмачов В.С., Коломієць М.Б., Литвинов А.С.**

**Ц75** Завдання та методичні рекомендації до виконання лабораторних і практичних робіт з дисципліни «Цифрові технології в наукових дослідженнях» для здобувачів освіти за ОНС «Доктор філософії».

ISBN 978-617-8095-14-7

Посібник охоплює теми, передбачені програмою навчальної дисципліни «Цифрові технології в наукових дослідженнях». Посібник містить практичні і лабораторні роботи, мета виконання яких полягає у формуванні здобувачів освітньо-наукового рівня «Доктор філософії» умінь використовувати сучасні інформаційні технології, мережеві ресурси та інші програмні засоби для здійснення наукового дослідження. Розраховано на викладачів та студентів закладів вищої освіти для підготовки здобувачів освітньо-наукового рівня «Доктор філософії».

# **УДК 004.9:001.89(072+075.8)**

© Толмачов В.С., Коломієць М.Б., Литвинов А.С., 2022

ISBN 978-617-8095-14-7 © ФОП Цьома С.П., 2022

# **Пояснювальна записка Мета і завдання дисципліни, її місце в навчальному процесі**

### **Мета і завдання дисципліни, її місце в навчальному процесі**

Широкий розвиток інформаційних технологій і їхнє проникнення в усі сфери життя суспільства визначає світовий розвиток протягом останніх десятиліть. Цей процес вимагає не тільки підготовки достатньої кількості кваліфікованих ІТспеціалістів, але і підвищення загального рівня комп'ютерної грамотності.

Використання цифрових технологій у всіх сферах професійної діяльності людини диктують високі вимоги до рівня володіння ними кваліфікованими працівниками. Їх присутність в освітньо-наукових програмах надає майбутнім науковцям широкі можливості для одержання інформації не тільки у своїй професійній сфері, але і у всіх сферах життя сучасного суспільства, що допоможе здобувачеві наукового ступеня поглибити професійні знання, науковий та культурний кругозір, його підготовленість до самостійної науково-дослідної діяльності.

У головних своїх рисах сучасне наукове дослідження суттєво відрізняється від того, яким воно було в недалекому минулому, набуває нових форм, засобів реалізації, більш чіткою й уніфікованою стає його структура. Особливу роль відіграють у цьому контексті сучасні цифрові технології, серед яких треба відзначити тестові технології автоматичного збору й обробки даних, системи статистичного аналізу даних, Інтернет-технології пошуку і обробки інформації, засоби зберігання даних, презентації результатів тощо. Нові технології стали невід'ємним атрибутом сучасного наукового дослідження і потребують ґрунтовних науково-методичних знань й умінь їх використання.

# **1. Мета та завдання навчальної дисципліни.**

**Мета** полягає у формуванні у здобувачів освітньо-наукового рівня «Доктор філософії» уміння використовувати сучасні цифрові технології, мережеві ресурси та інші програмні засоби для здійснення наукового дослідження.

Мета досягається через практичне оволодіння аспірантами навичками роботи з основними складовими сучасного програмного забезпечення персонального комп'ютера та технічними засобами, ознайомлення з основами технології розв'язування задач за допомогою комп'ютера, починаючи від їх постановки та побудови відповідних інформаційних моделей і закінчуючи інтерпретацією результатів, отриманих за допомогою комп'ютера.

**Завдання** дисципліни «Цифрові технології у наукових дослідженнях» полягає в ознайомленні з можливостями використання текстових та табличних процесорів, програм створення презентацій та публікацій, програм обробки графічних зображень, мережних сервісів у наукових дослідженнях, у поглибленні практичних навичок та вмінь використання комп'ютерів у науковій роботі, отриманні знань, умінь і навичок, необхідних для раціонального використання засобів сучасних інформаційних технологій у процесі розв'язування задач, пов'язаних з опрацюванням інформації.

# **Міждисциплінарні зв'язки.**

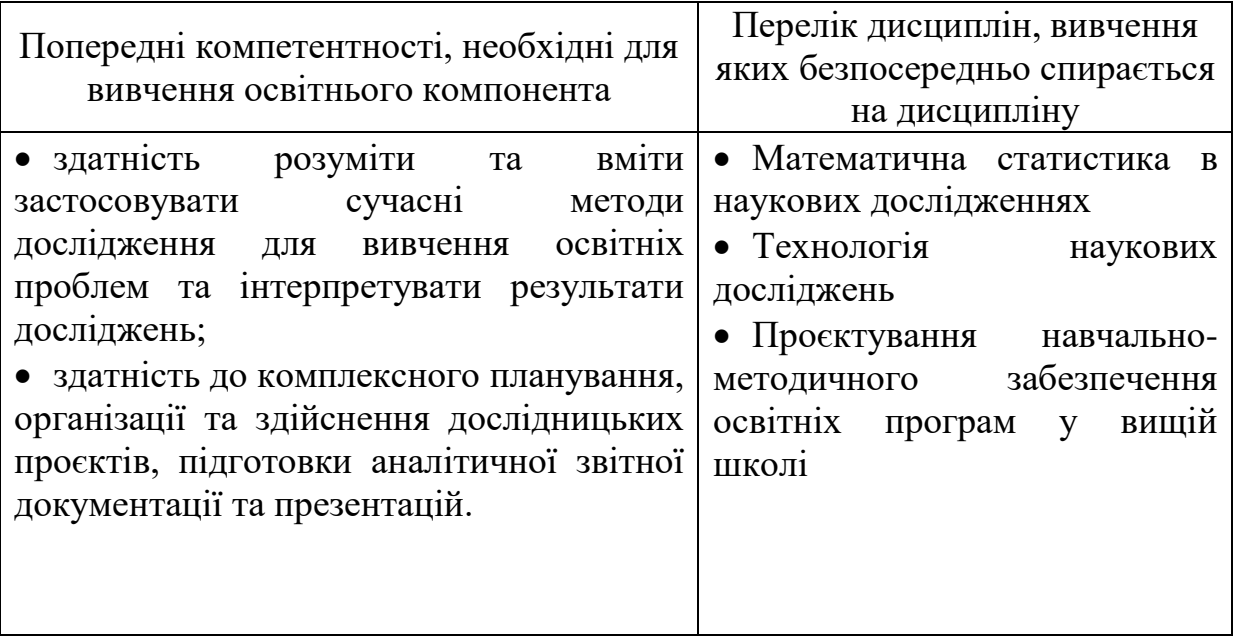

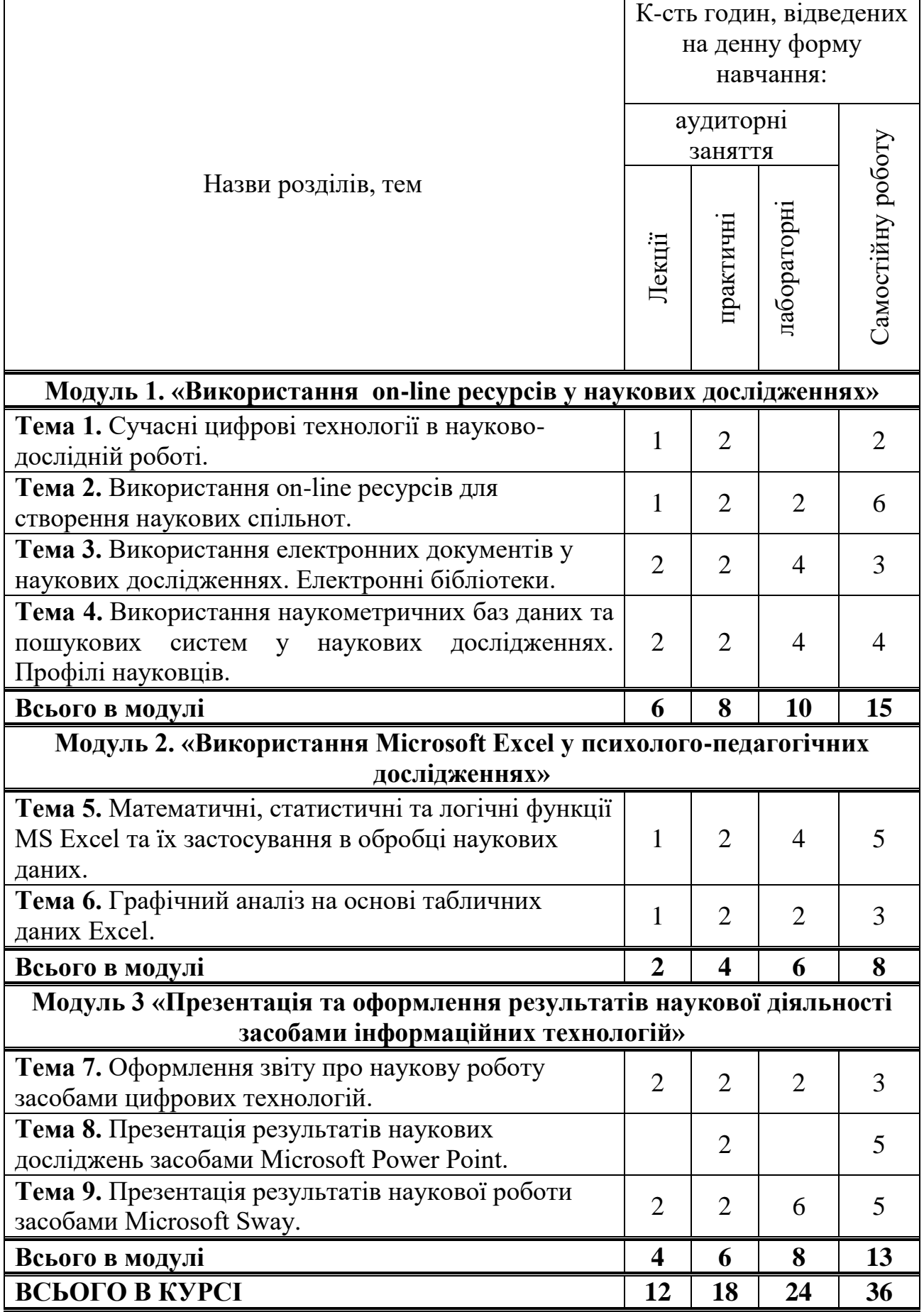

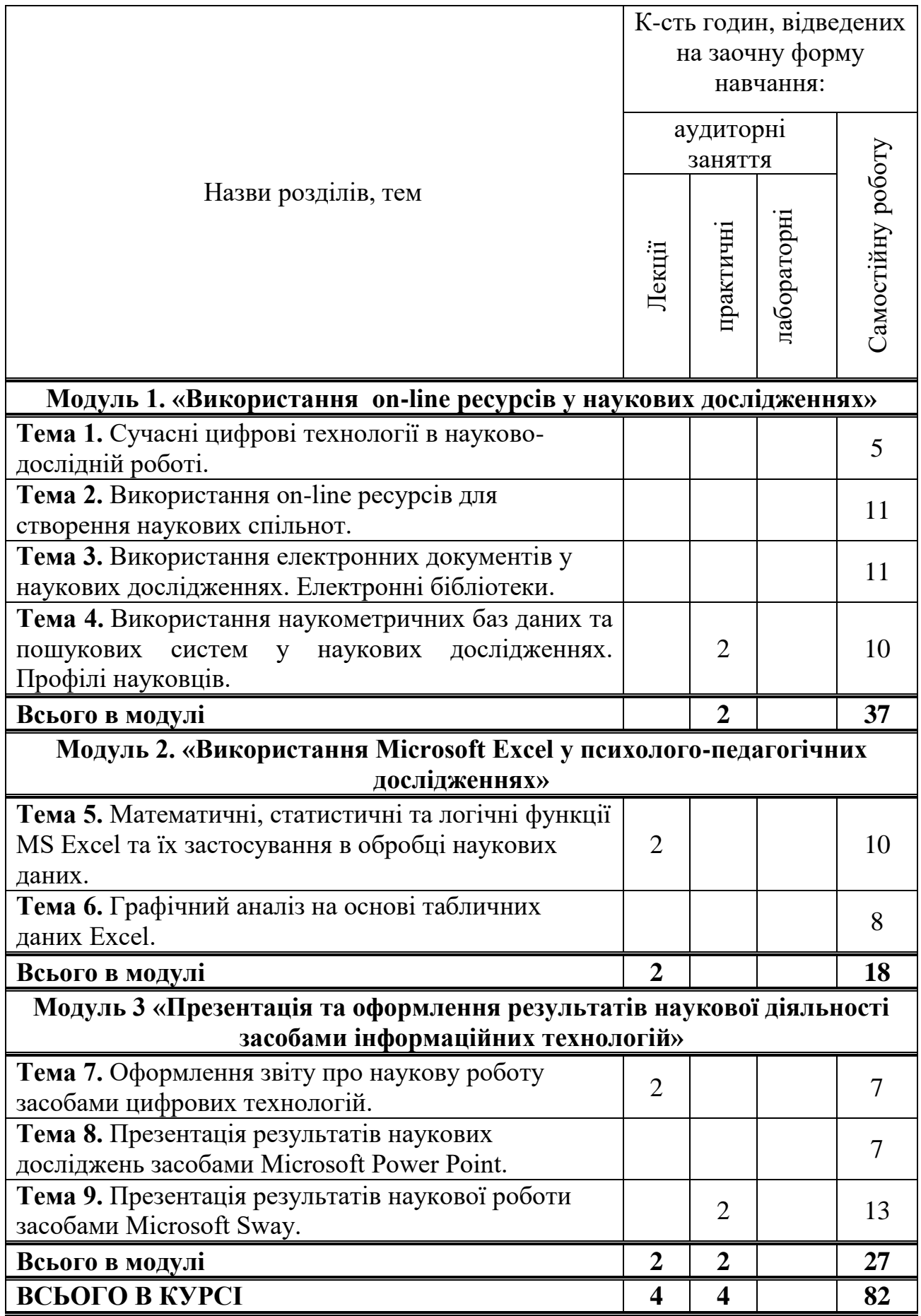

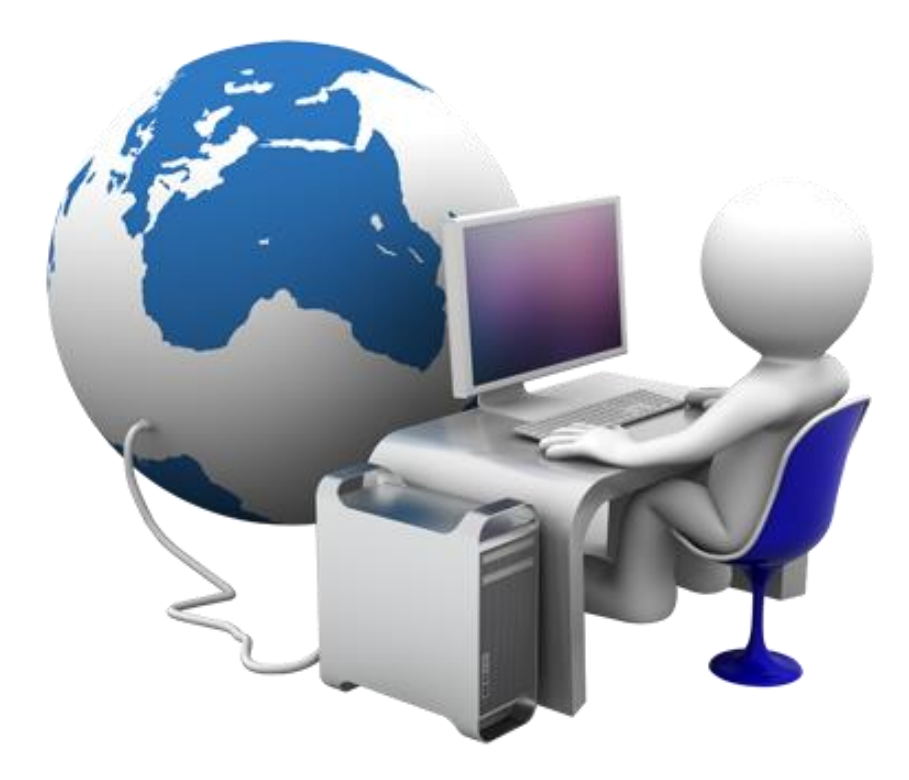

**Модуль 1**

# **«Використання on-line ресурсів у наукових дослідженнях»**

- **Практичне заняття № 1.1** Нормативно-правові основи використання цифрових технологій у наукових дослідженнях.
- **Практичне заняття № 1.2** Громадські об'єднання науковців України.
- **Практичне заняття № 1.3** Використання електронних документів у науковій діяльності. Науковометричні бази.
- **Практичне заняття № 1.4** Використання ресурсів Google в наукових дослідженнях.
- **Лабораторна робота № 1.1** Громадські об'єднання науковців України.
- **Лабораторна робота № 1.2-1.3** Пошук наукової інформації з допомогою online ресурсів.
- **Лабораторна робота № 1.4** Використання Google Scholar у наукових дослідженнях.
- **Лабораторна робота № 1.5** Використання Google форм у наукових дослідженнях.

# **Практичне заняття №1.1**

# **Нормативно-правові основи використання цифрових технологій у наукових дослідженнях**

*Мета: Ознайомити здобувачів вищої освіти з нормативно-правовими основами використання ІКТ в науковій діяльності, правилами академічної доброчесності.* 

# **Питання для підготовки**

1. Місце ІКТ в системі науково-дослідної діяльності.

2. Законодавство України про інформаційні технології.

3. Дотримання прав інтелектуальної власності під час використання ІКТ у наукових дослідженнях. Академічна доброчесність науковця.

# **Практична робота.**

- 1. Опрацювати рекомендовану літературу.
- 2. Підготуватись до обговорення питань із теми заняття.
- 3. Створити персональний блог на ресурсі [https://www.blogger.com](https://www.blogger.com/)

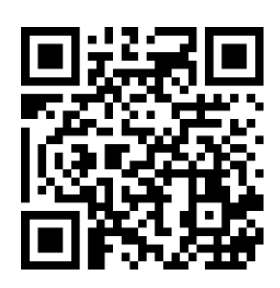

4. Скласти словник термінів, вказавши джерело визначення (*інформаційні технології, інформаційно-комунікаційні технології, наука, наукова діяльність, плагіат, академічна доброчесність*). Розмістити його в персональному блозі.

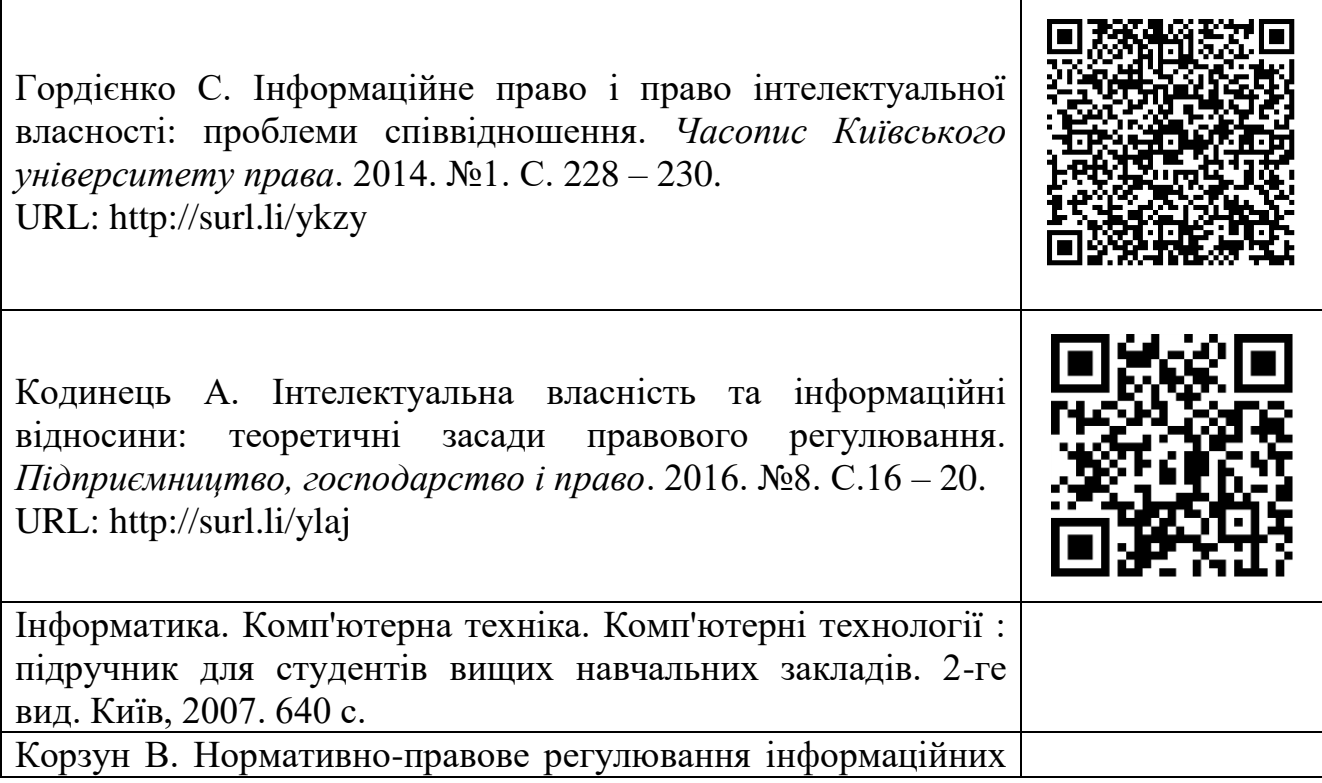

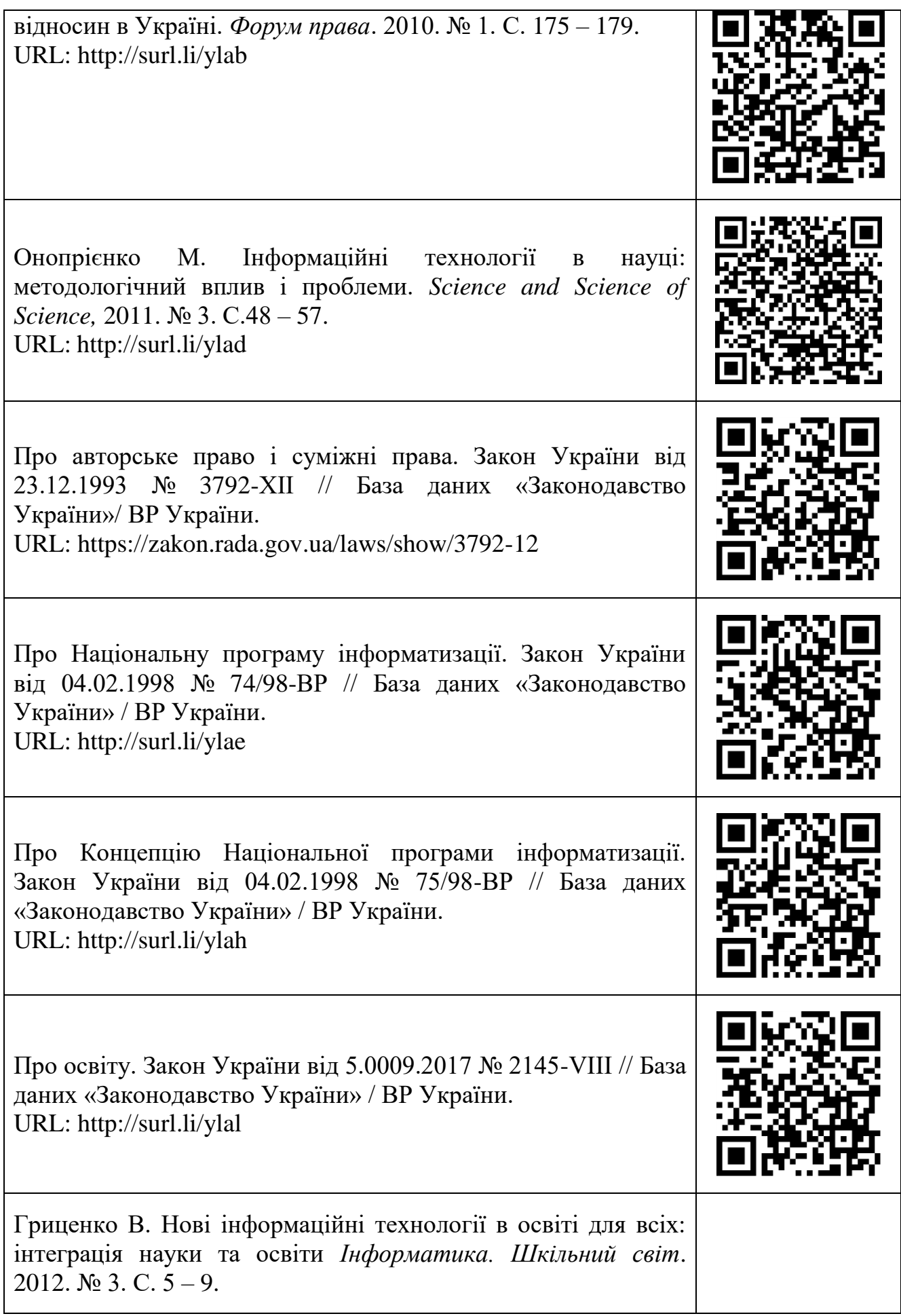

# **Практичне заняття №1.2 Громадські об'єднання науковців України.**

*Мета: ознайомитися з наявною мережею всеукраїнських громадських професійних об'єднань, їх місією, умовами членства, науковими заходами тощо.*

# **Питання для підготовки**

1. Поняття громадських об'єднань.

2. Мережа громадських об'єднань науковців України.

3. Роль інформаційних технологій у функціонуванні громадських об'єднань науковців.

# **Практична робота**

1. Опрацювати рекомендовану літературу.

2. Підготуватись до обговорення питань із теми заняття.

3. Визначити громадські об'єднання науковців, що відповідають профілю Вашої наукової діяльності.

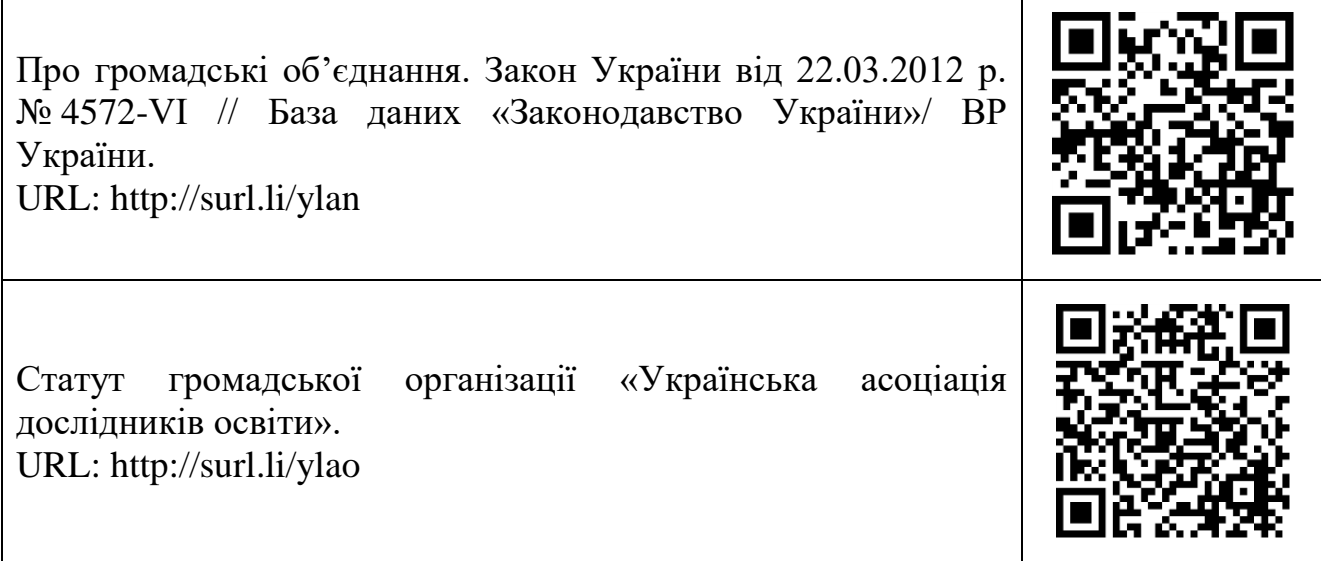

# **Практичне заняття № 1.3 Використання електронних документів у науковій діяльності. Наукометричні бази**

*Мета: формувати поняття про наукові електронні публікації, вміння готувати наукові тексти для публікації в мережі Інтернет.* 

#### **Питання для підготовки**

1. Поняття про наукову електронну публікацію.

2. Технологія підготовки документів для публікації в мережі Інтернет.

3. Поняття про наукометричні бази, профілі науковців.

#### **Практична робота**

1. Опрацювати рекомендовану літературу.

2. Підготуватись до обговорення питань із теми заняття.

3. Скласти список власних наукових праць та підготувати інформацію для створення профілю науковця.

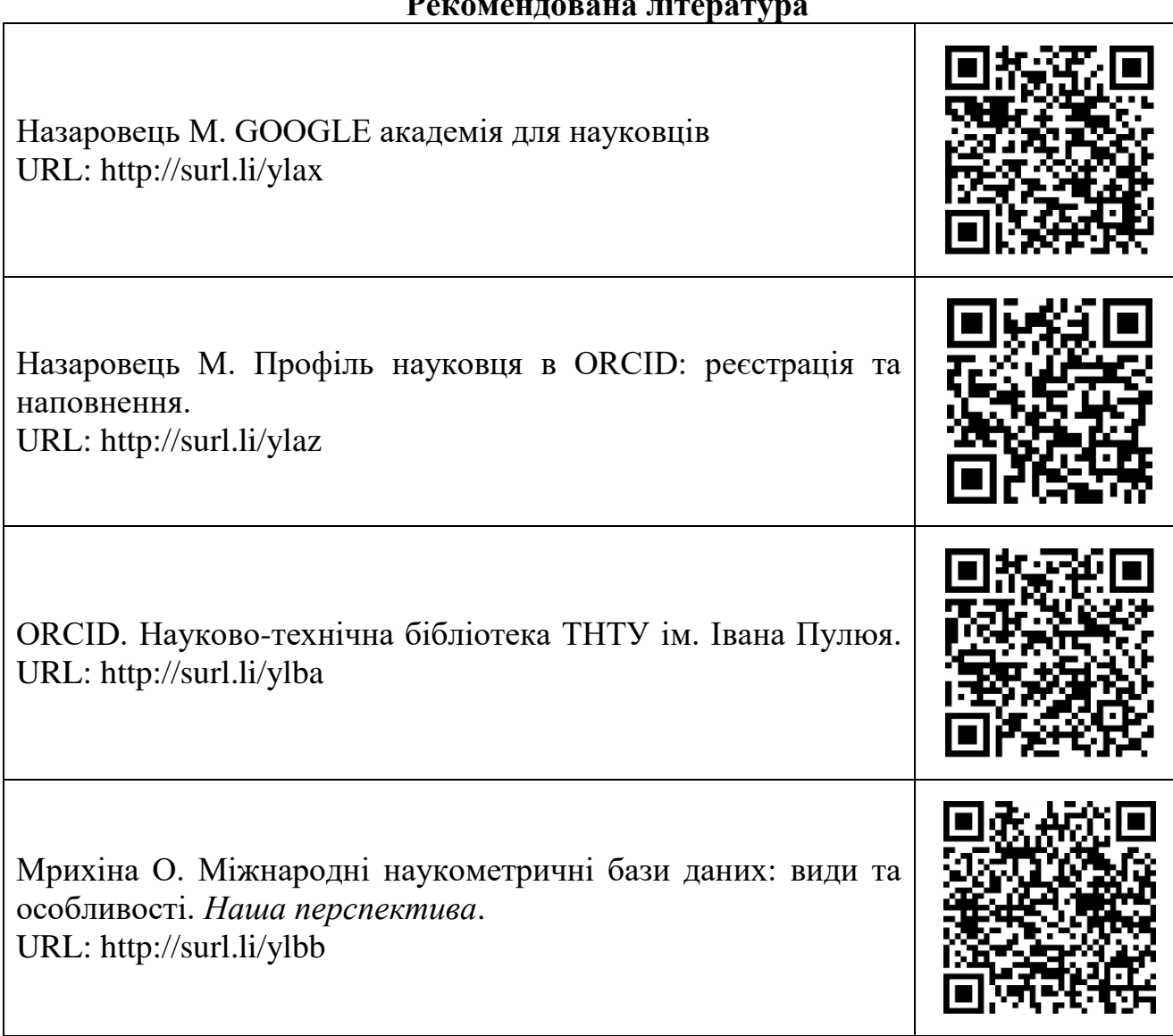

# **Практичне заняття №1.4**

# **Використання ресурсів Google в наукових дослідженнях.**

*Мета: формувати поняття про можливості використання додатків Google в організації наукового дослідження.*

# **Питання для підготовки**

1. Використання можливостей пошукової системи Google в науково-дослідній діяльності.

2. Google Академія як відкрита наукометрична база даних.

3. Використання Google форм у психолого-педагогічних дослідженнях.

# **Практична робота**

1. Опрацювати рекомендовану літературу.

2. Підготуватись до обговорення питань із теми заняття.

3. Скласти список наукових праць, індексованих в Google SCHOLAR за темою дослідження. Дані занести в таблицю:

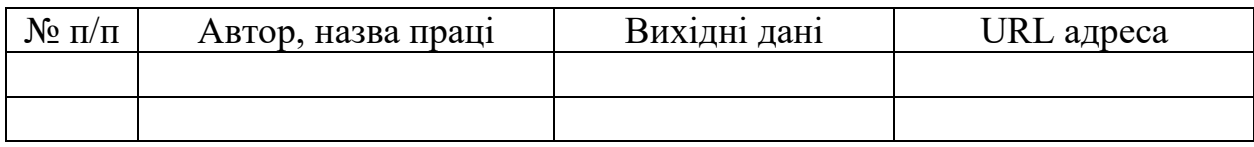

4. Розробити (підібрати) анкету (тест) для проведення констатувального експерименту за темою дослідження.

Результати розмістити в персональному блозі.

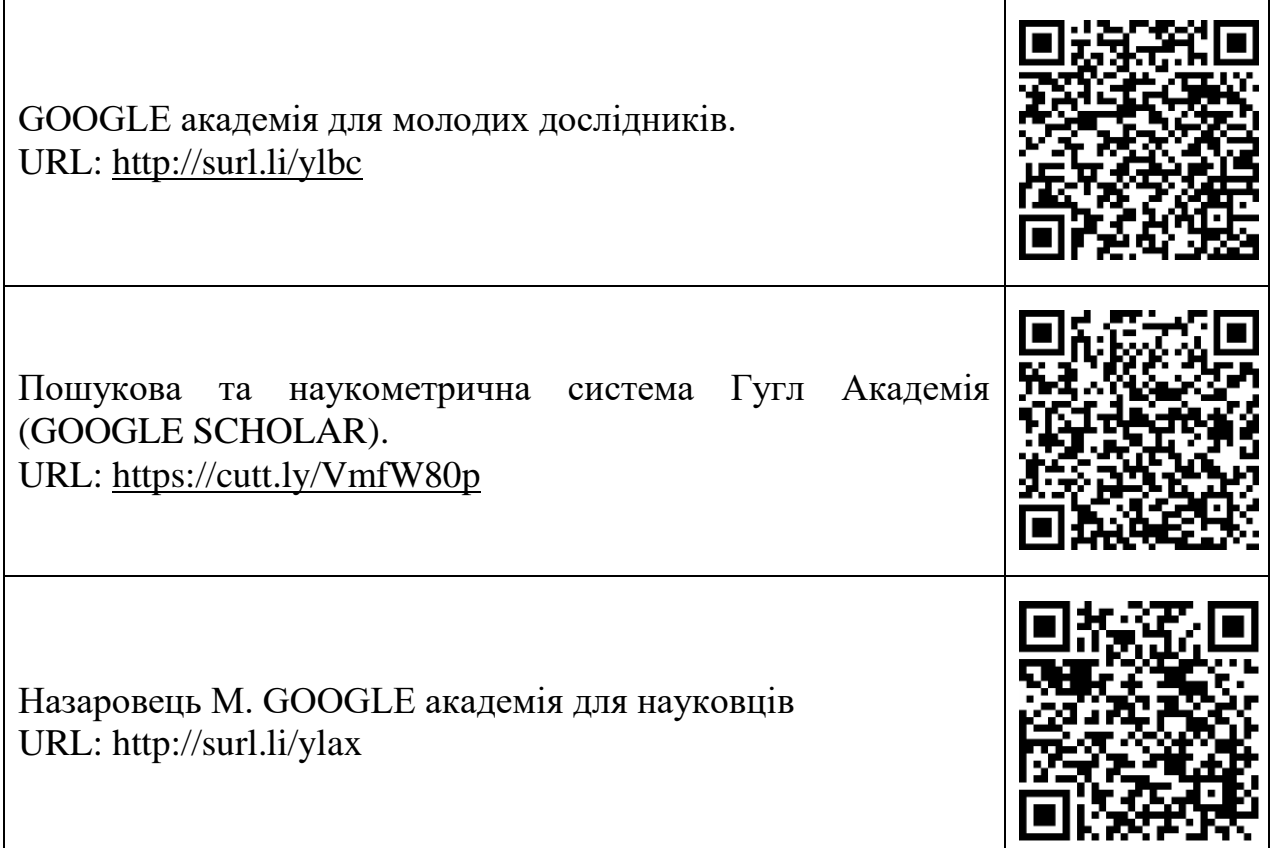

# **Лабораторна робота №1.1 Громадські об'єднання науковців України**

*Мета: формувати вміння пошуку в мережі Internet об'єднань науковців за науковими інтересами (науковою спеціальністю).* 

# **Питання для підготовки**

1. Вивчення переліку громадських об'єднань науковців України за професійним спрямуванням.

2. Визначення змісту діяльності громадських об'єднань науковців України за професійним спрямуванням.

#### **Порядок виконання роботи.**

1. Використовуючи Інтернет ресурси, cкласти перелік громадських об'єднань науково-педагогічних працівників (не менше 6 назв). Результати занести до табл.1.

*Таблиця 1*

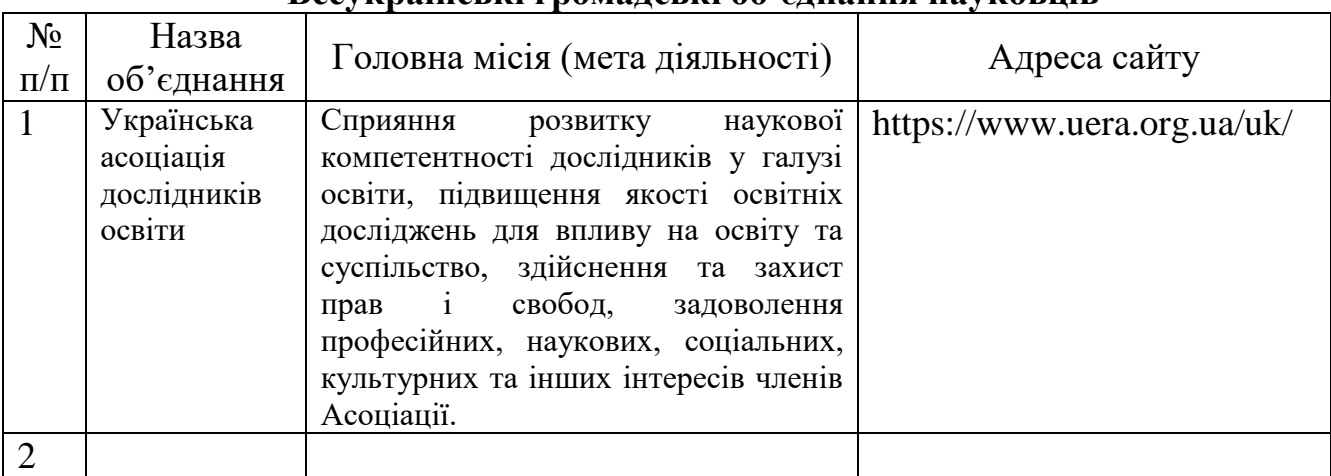

# **Всеукраїнські громадські об'єднання науковців**

Результати розмістити в персональному блозі.

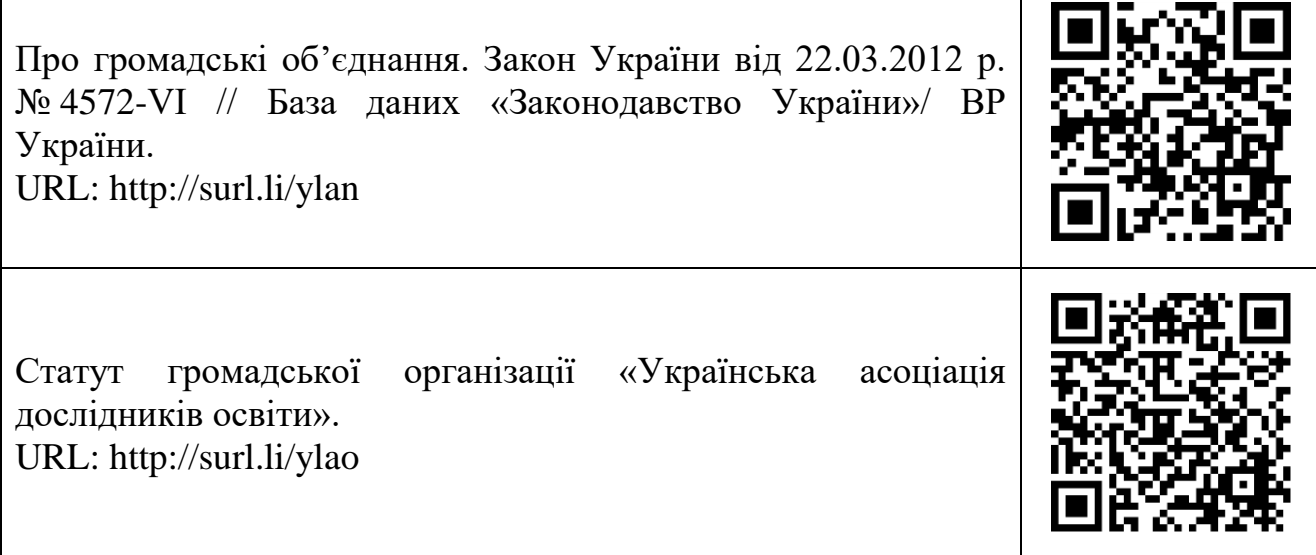

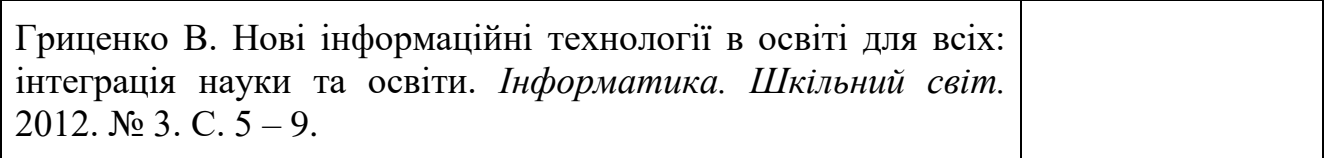

# **Лабораторна робота № 1.2 – 1.3**

# **Пошук наукової інформації з допомогою on-line ресурсів**

*Мета: Формувати вміння використовувати національні та міжнародні пошукові системи для формування джерельної бази дослідження.*

# **Питання для підготовки**

1. Методика створення запитів для пошукових систем.

2. Технологія пошуку інформації на вебсайті Національної бібліотеки України ім. В.Вернадського **(http://www.nbuv.gov.ua)** .

3. Електронний каталог наукової бібліотеки Глухівського НПУ ім. О.Довженка **(http://library.gnpu.edu.ua)**.

4. Пошук наукових праць за темою дослідження в закордонних джерелах (Білефельдська наукова пошукова система: **https://www.base-search.net/)**.

5. Пошук наукових праць в базі відкритого доступу CORE (**https://core.ac.uk**).

6. Електронні наукові видання України. Електронні (цифрові) бібліотеки.

#### **Завдання до роботи**

1. Виконати пошук наукових джерел за ключовими слова на вебсайті Національної бібліотеки України [\(http://www.nbuv.gov.ua\)](http://www.nbuv.gov.ua/) (10 джерел). Результати пошуку відобразити в таблиці:

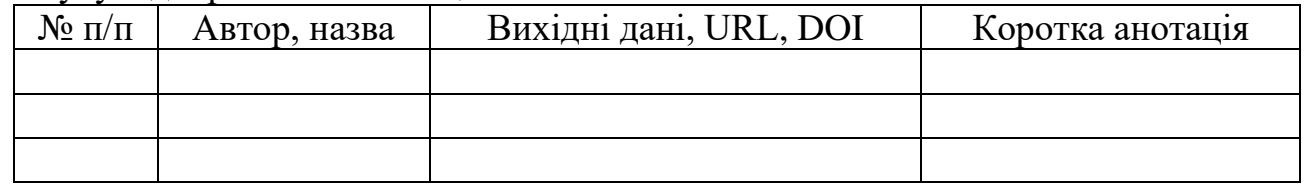

2. Виконати пошук наукових праць за темою дослідження в базі відкритого доступу CORE [\(https://core.ac.uk\)](https://core.ac.uk/). Результати занести в таблицю:

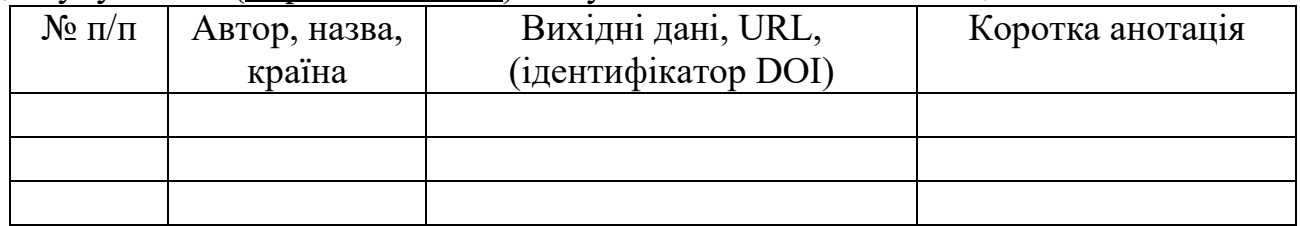

3. Виконати пошук наукових праць за темою дослідження в Білефельдській науковій пошуковій системі (https://www.base-search.net/). Результати занести в таблицю:

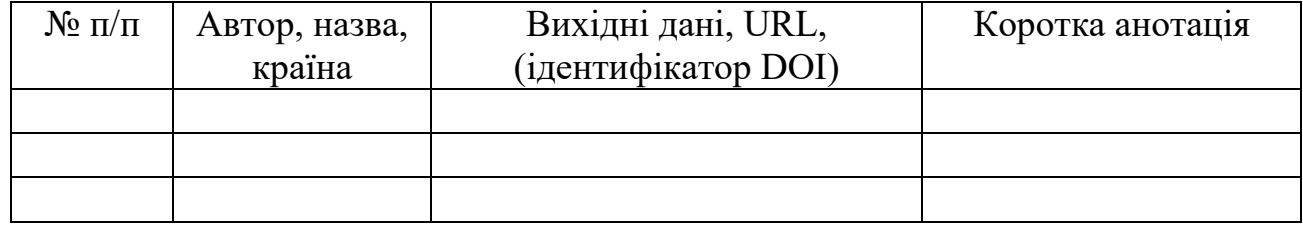

4. Скласти список наукових журналів за тематикою дисертаційної роботи, послуговуючись науковою бібліотекою Глухівського національного педагогічного університету імені Олександра Довженка [\(http://library.gnpu.edu.ua\)](http://library.gnpu.edu.ua/).

Результати виконання завдань розмістити в персональному блозі.

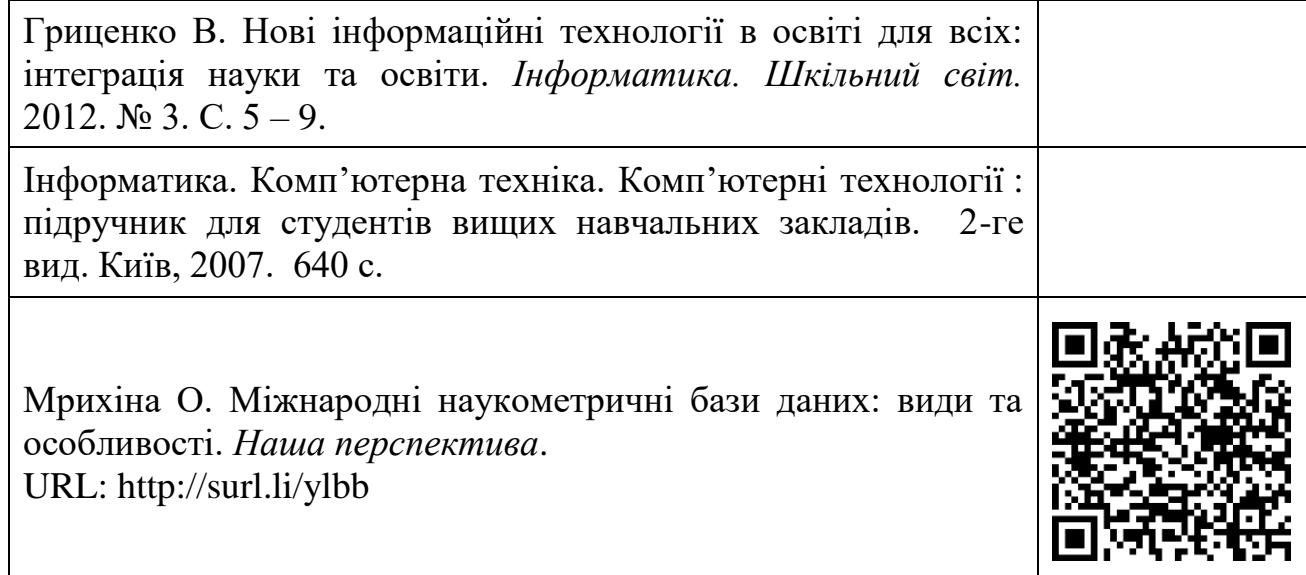

# **Лабораторна робота № 1.4**

### **Використання Google Scholar у наукових дослідженнях**.

*Мета: Формувати уміння користуватися можливостями Google Scholar для організації науково-дослідної діяльності.*

# **Питання для підготовки**

1. Google Scholar як пошукова система.

2. Google Scholar як некомерційна бібліометрична база даних.

3. Створення профілів науковців у Google Scholar.

4. Створення відкритого ідентифікатора науковця в Open Researcher and Contributor ID (https://orcid.org).

# **Завдання до роботи**

1. Створити обліковий запис в Google (або скористатися існуючим).

2. Створити в google scholar профіль науковця.

3. Створити відкритий ідентифікатор науковця в Open Researcher and Contributor ID (https://orcid.org ).

4. Знайти в Google Scholar профілі двох науковців за темою дослідження з найбільшим i10-індексом [\(https://scholar.google.com.ua/\)](https://scholar.google.com.ua/). Посилання на них розмістити в персональному блозі.

5. Створити власний профіль на сайті Publons [\(https://publons.com/\)](https://publons.com/).

6. Здійснити пошук інформації за темою дослідження у наукометричних базах Scopus [\(https://www.scopus.com/\)](https://www.scopus.com/) та Web of science. Знайдену інформацію (можна у вигляді скріншотів) розмістити у персональному блозі.

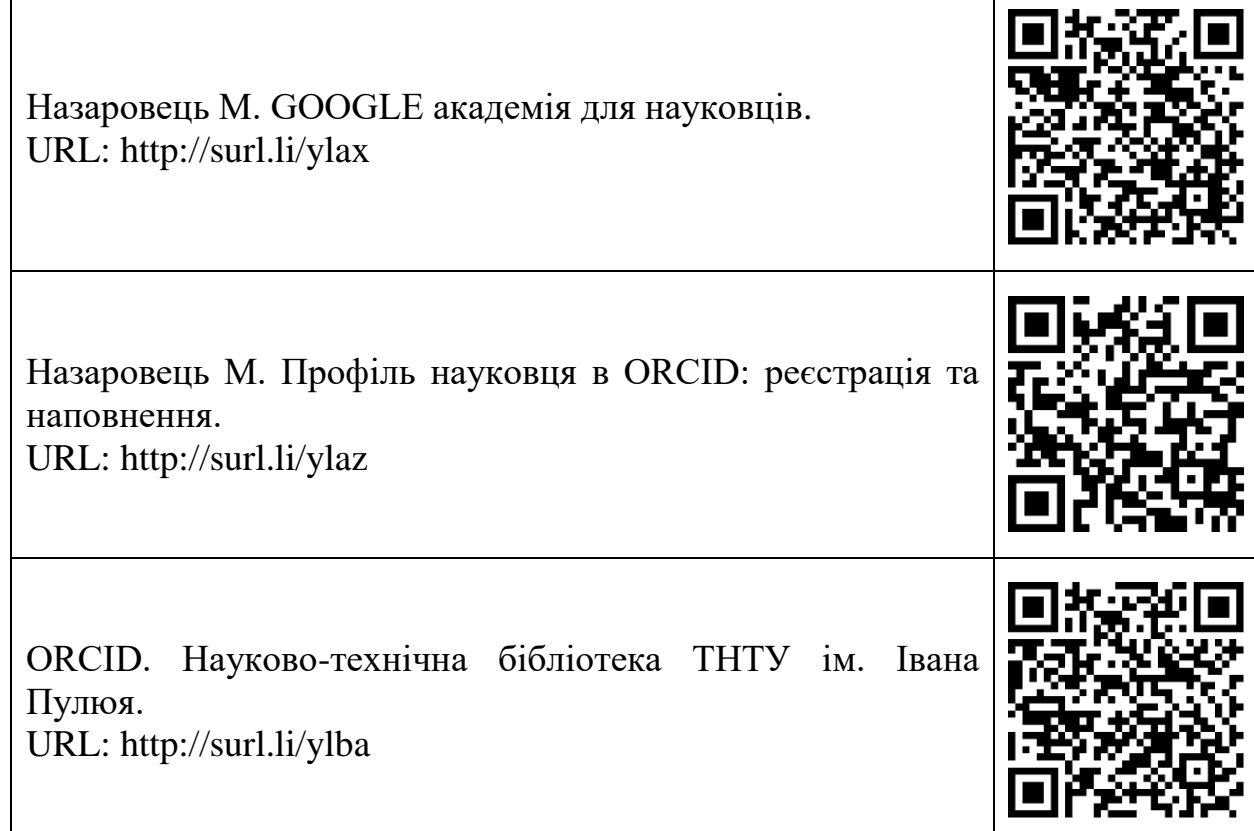

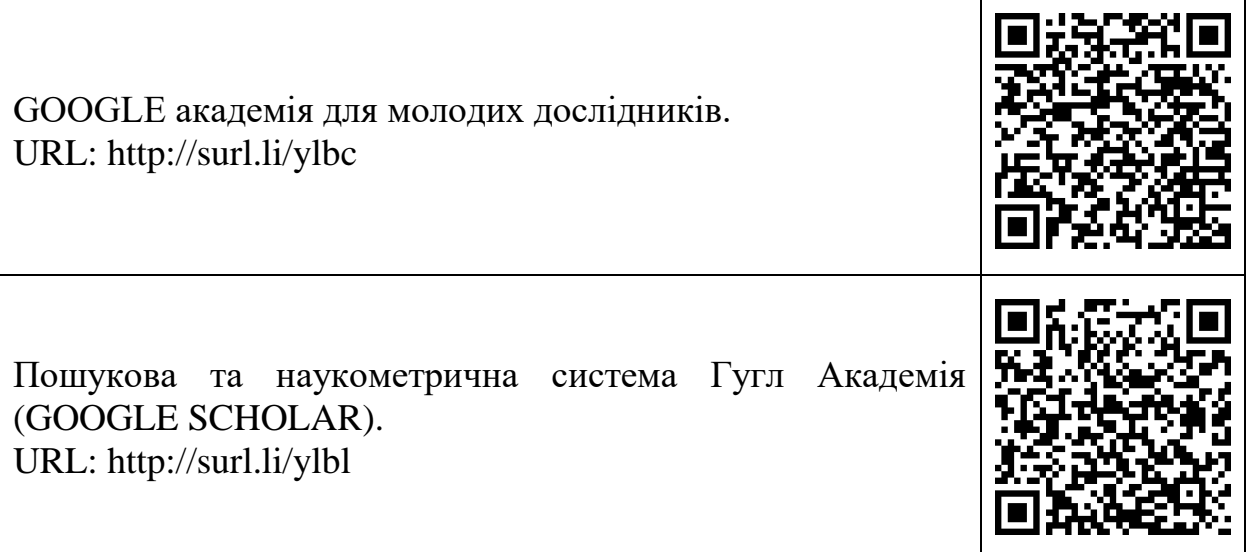

# **Лабораторна робота № 1.5**

# **Використання Google форм у наукових дослідженнях.**

*Мета: формувати вміння використовувати можливості Google форм для організації збору первинної емпіричної інформації.*

### **Питання для підготовки**

1. Поняття про Google форми.

2. Технологія розробки анкет (опитувальників).

3. Створення опитувальників з допомогою Google форм за темою дослідження.

# **Завдання до роботи.**

1. Використовуючи ресурс Google форми [\(https://docs.google.com/forms/u/0/\)](https://docs.google.com/forms/u/0/), створити анкету чи тест для проведення констатувального експерименту.

2. Провести опитування (тестування) учасників Вашої групи.

3. Аналіз результатів дослідження розмістити разом із посиланням на анкету (тест) у персональному блозі.

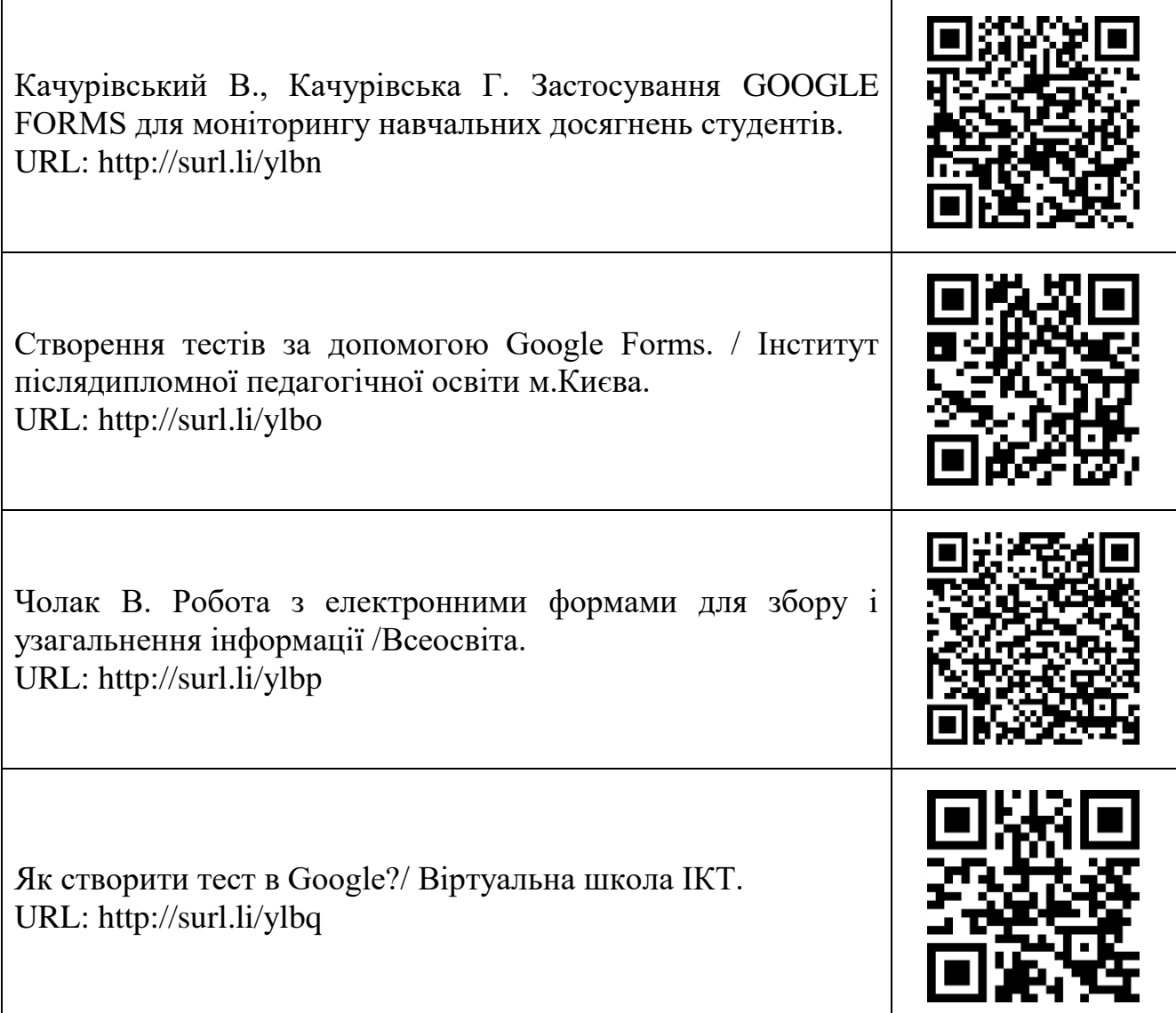

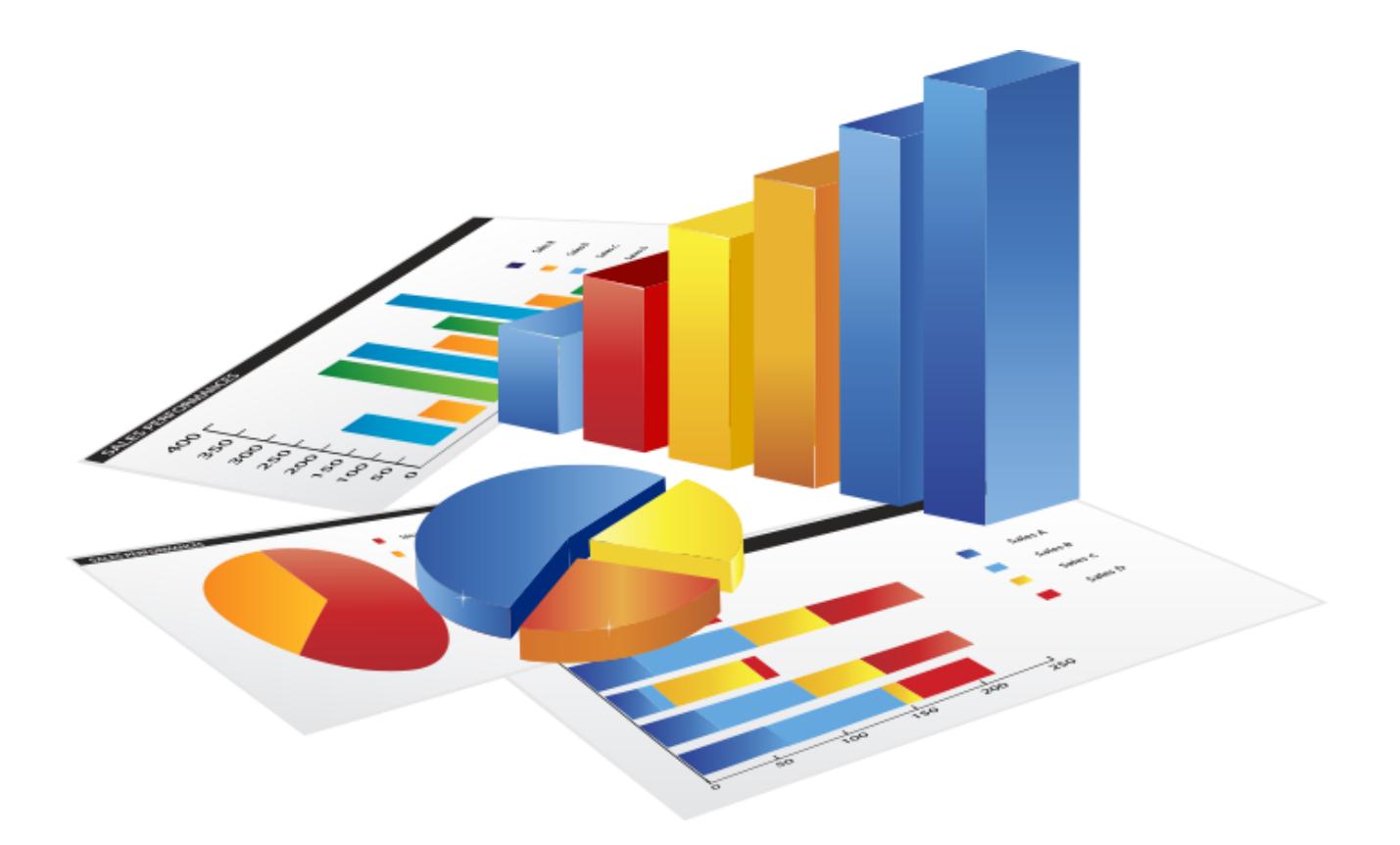

# **Модуль 2.**

# **«Використання Microsoft Excel у психолого-педагогічних дослідженнях»**

- **Практичне заняття № 2.1** Можливості Microsoft Excel в обробці результатів.
- **Практичне заняття № 2.2** Методика створення графічних об'єктів у Microsoft Excel.
- **Лабораторна робота № 2.1-2.2** Використання Microsoft Excel в обробці результатів дослідження.
- **Лабораторна робота № 2.3** Графічні можливості Microsoft Excel в аналізі наукових даних.

# **Практичне заняття № 2.1 Можливості Microsoft Excel в обробці результатів психолого-педагогічних досліджень.**

*Мета: формувати поняття про можливості табличних процесорів в обробці результатів психолого-педагогічних досліджень, розвивати здатність до логічного мислення.*

# **Питання для підготовки**

- 1. Поняття про електронні таблиці Microsoft Excel, їх структура.
- 2. Можливості обробки текстових даних в Microsoft Excel.
- 3. Написання формул у Microsoft Excel.

#### **Практична робота**

- 1. Опрацювати рекомендовану літературу.
- 2. Підготуватись до обговорення питань із теми заняття.
- 3. Описати синтаксис вбудованих функцій MS Excel:
	- дисперсія за вибіркою;
	- коефіцієнт кореляції;
	- ранг (за середнім значенням);
	- середнє арифметичне;
	- частота;
	- співпадання текстових рядків;
	- IF (ЯКЩО);
	- квадратний корінь;
	- піднесення до степені;
	- сума значень.

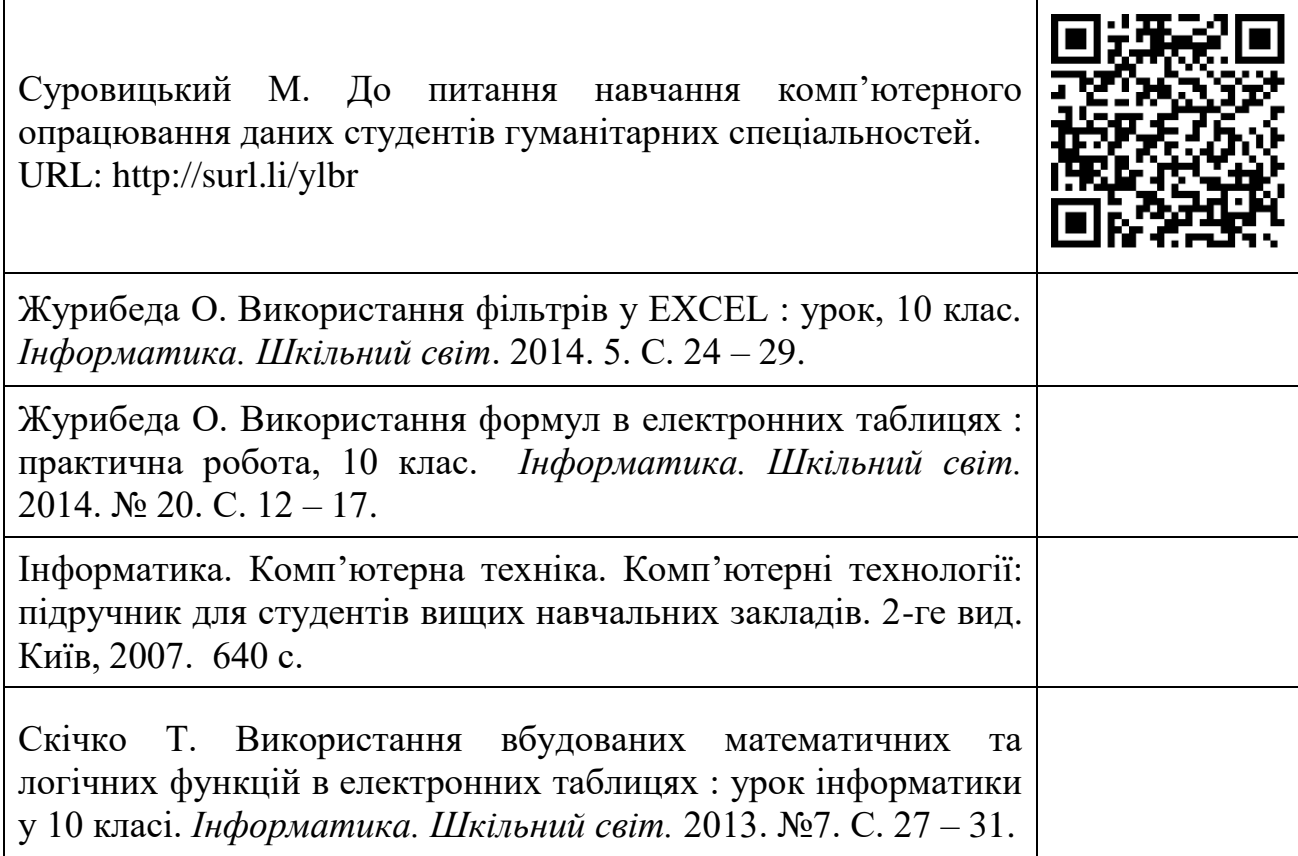

# **Практичне заняття № 2.2**

# **Методика створення графічних об'єктів у Microsoft Excel.**

*Мета: формувати поняття про графічний аналіз емпіричних даних, можливості MS Excel у створенні графічних об'єктів.*

# **Питання для підготовки**

1. Графічний аналіз даних дослідження у Microsoft Excel.

2. Види графічних об'єктів у Microsoft Excel.

3. Правила оформлення ілюстрацій у науковій роботі.

# **Практична робота**

1. Опрацювати рекомендовану літературу.

2. Підготуватись до обговорення питань із теми заняття.

3. Розробити пам'ятку з оформлення ілюстрацій у наукових роботах (малюнки, таблиці) та розмістити її в персональному блозі.

#### **Рекомендована література.**

 $\overline{\mathsf{L}}$ 

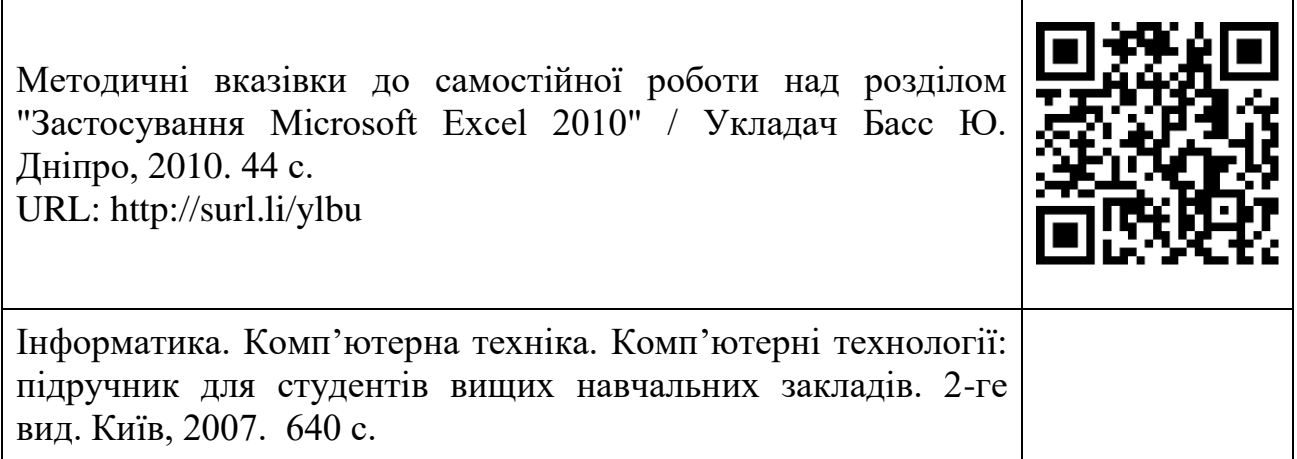

# **Лабораторна робота № 2.1-2.2**

# **Використання Microsoft Excel в обробці результатів дослідження.**

*Мета: формувати вміння використовувати можливості Microsoft Excel для обробки результатів психолого-педагогічних досліджень.*

# **Питання для підготовки**

1. Сортування та відбір даних у Microsoft Excel.

2. Використання статистичних функцій Microsoft Excel в обробці результатів експериментальної роботи.

3. Створення формул для обробки результатів дослідження.

#### **Завдання до роботи.**

1. Створити в Microsoft Excel таблицю за наведеним зразком із кількістю респондентів не менше 20:

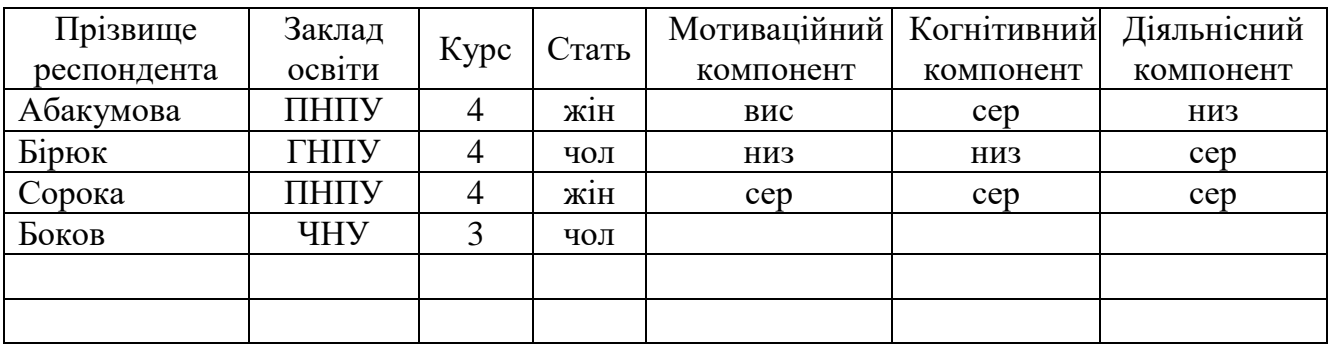

2. Виконати сортування даних за мотиваційним компонентом за алфавітом. Скриншот сторінки викласти на персональному блозі.

3. Налаштувати відбір даних за показником закладу освіти. Скриншот сторінки викласти в персональному блозі.

4. Використовуючи вбудовані функції Microsoft Excel розрахувати частоту оцінок учнів класу з навчальної дисципліни (Додаток А) за індивідуальними даними.

5. Визначити наявність зв'язку між двома рядами оцінок, написавши формулу порядкового коефіцієнта кореляції в Microsoft Excel за формулою

$$
\rho=1-\frac{6\cdot\sum(d_i)^2}{n^3-n},
$$

де  $d_i = (x'-y') - p$ ізниця рангів об'єкта за ознаками, між якими встановлюється зв'язок

 $\mathbf{x}'$ – ранг значення першої ознаки (x<sub>i</sub>);

 ${\bf y}'-$ ранг значення другої ознаки  $({\bf y_i});$ 

n – об'єм вибірки.

6. Отримані результати розмістити в персональному блозі.

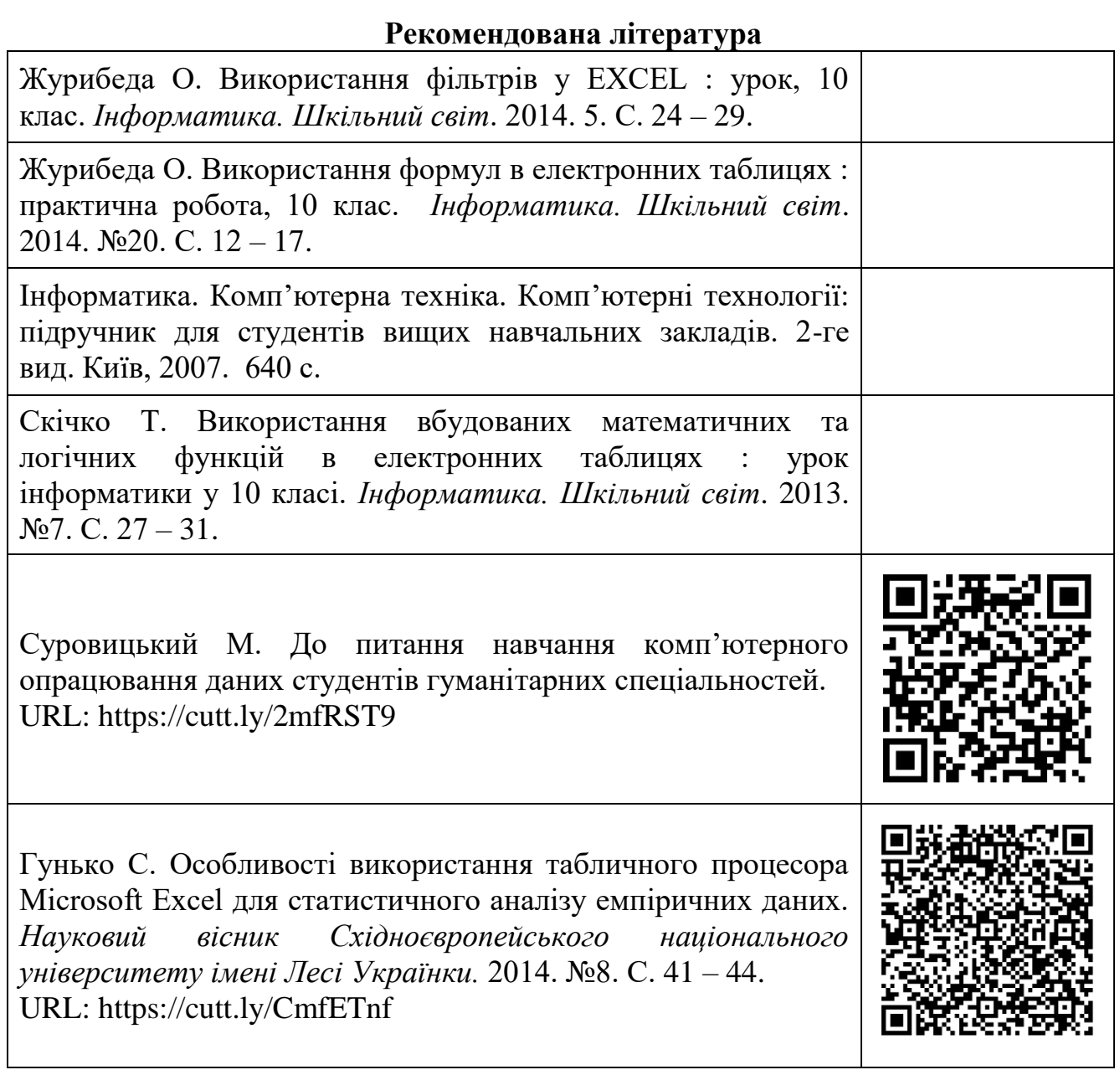

# **Лабораторна робота № 2.3**

# **Графічні можливості Microsoft Excel в аналізі наукових даних**.

*Мета: формувати вміння графічної інтерпретації результатів наукового дослідження, розвивати здатність до узагальнення наукової інформації.*

# **Питання для підготовки**

1. Створення графічних об'єктів у середовищі Microsoft Excel.

2. Правила оформлення графіків у звітах про результати наукового дослідження.

3. Графічний аналіз результатів дослідження за темою кваліфікаційної роботи. **Завдання до роботи.**

1. За результатами розрахунку частоти отриманими під час виконання лабораторної роботи №7 побудувати кругову і лінійчату діаграм.

2. Оформити малюнок відповідно до вимог для наукових робіт (мал.1).

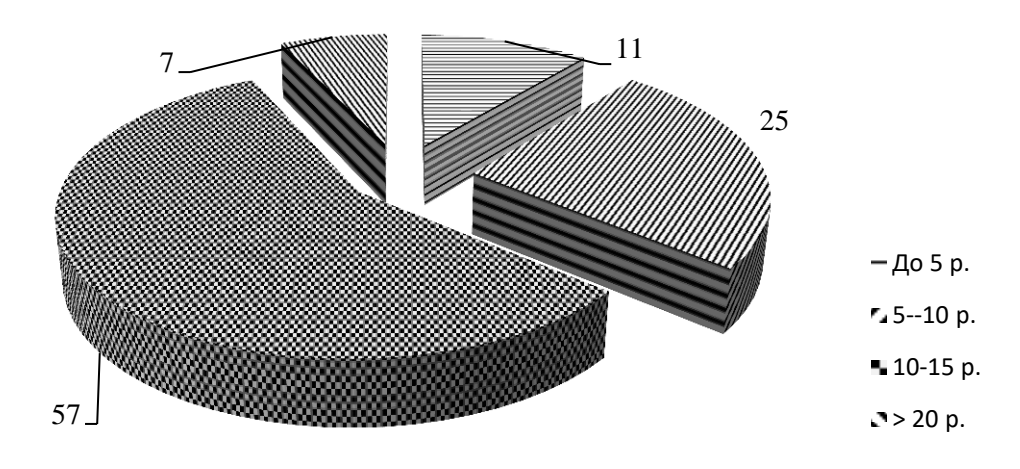

**Мал. 1.1. Розподіл учасників експерименту за педагогічним стажем (%)**

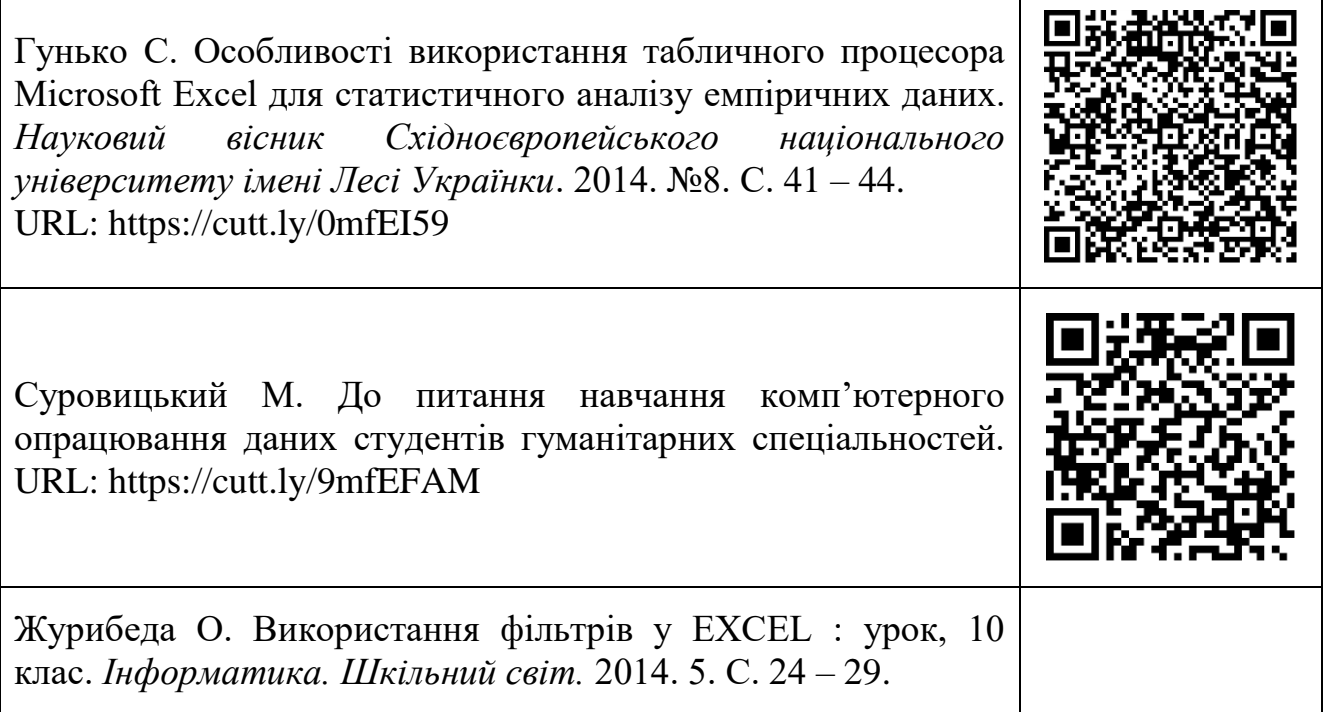

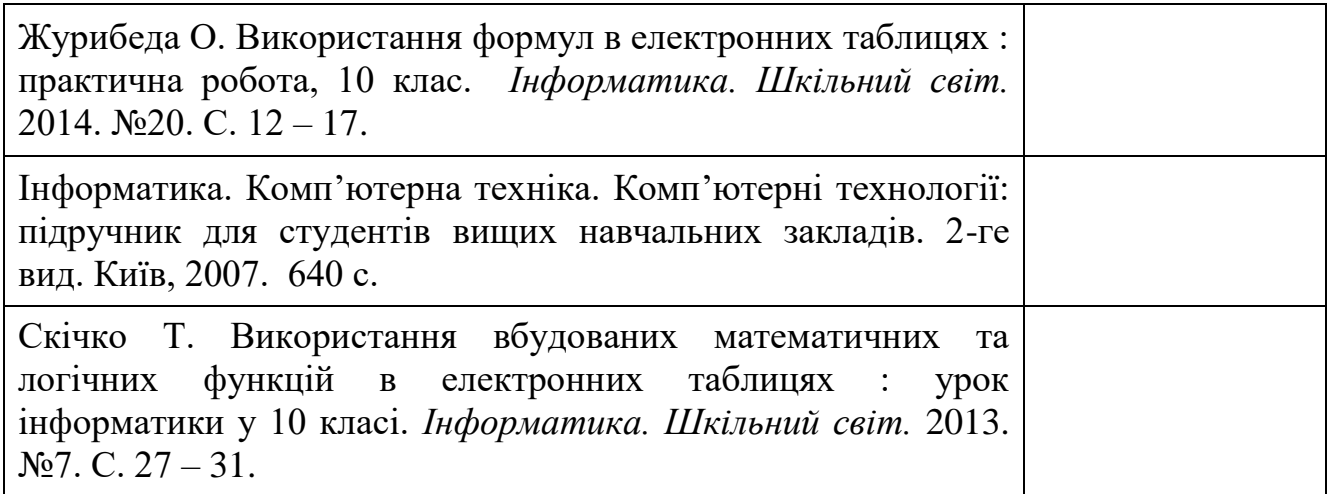

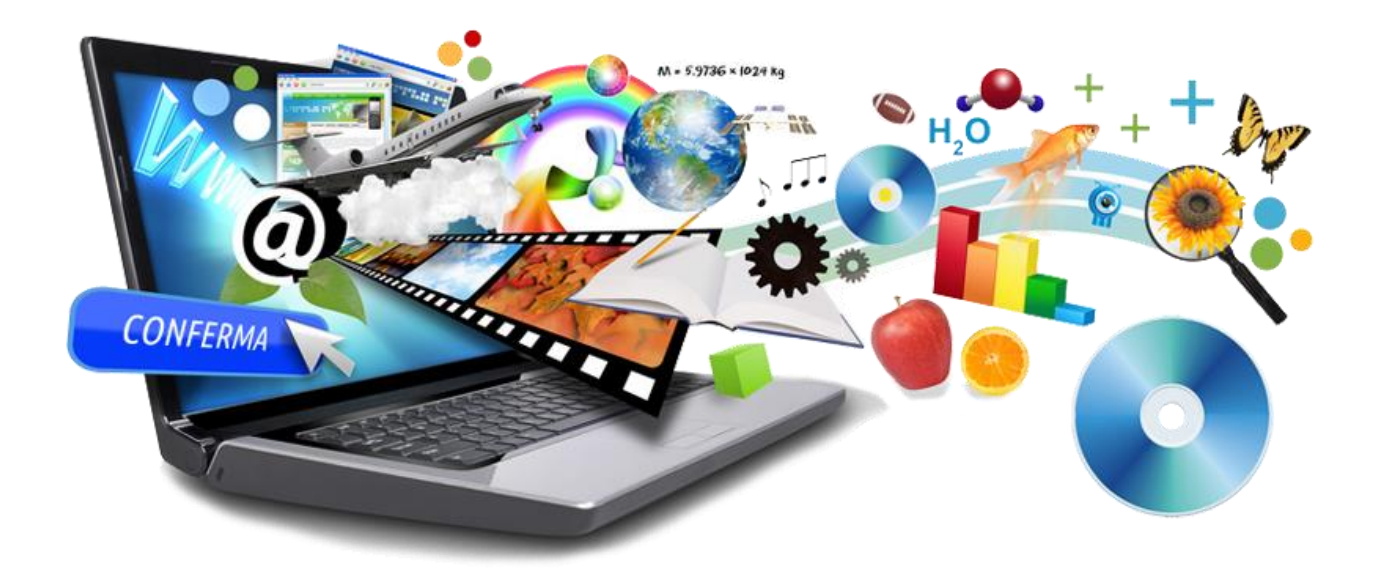

# **Модуль 3**

# **«Презентація та оформлення результатів наукової діяльності засобами інформаційних технологій»**

- **Практичне заняття № 3.1** Використання цифрових технологій для оформлення звіту про наукову роботу.
- **Практичне заняття № 3.2** Презентація результатів наукових досліджень засобами Microsoft Power Point.
- **Практичне заняття № 3.3** Презентація результатів наукової роботи засобами Microsoft Sway.
- **Лабораторна робота № 3.1** Оформлення звіту про результати наукової роботи засобами інформаційних технологій.
- **Лабораторна робота № 3.2 – 3.3** Створення презентаційних матеріалів засобами сервісу Prezi.com.
- **Лабораторна робота № 3.4** Створення портфоліо науковця засобами Microsoft Sway.

# **Практичне заняття № 3.1 Використання цифрових технологій для оформлення звіту про наукову роботу.**

*Мета: формувати поняття про способи використання цифрових технологій для оформлення наукової роботи, розвивати здатність аналізувати цифрові ресурси вільного доступу з огляду на їх доцільність.*

### **Питання для підготовки**

1. Можливості щодо оформлення наукових текстів у програмі MS-Word.

2. Видавничі можливості Microsoft Word.

3. Правила оформлення наукових робіт в Microsoft Word.

# **Практична робота.**

1. Опрацювати рекомендовану літературу.

2. Підготуватись до обговорення питань із теми заняття.

3. Підготувати текст наукового повідомлення за темою дисертаційного дослідження зі списком використаних джерел.

# **Рекомендована література**

Текстовий редактор Word для Windows. URL: https://cutt.ly/KmfEJzq

MICROSOFT WORD. Редагування тексту. Частина 1. URL: https://cutt.ly/KmfEKmA

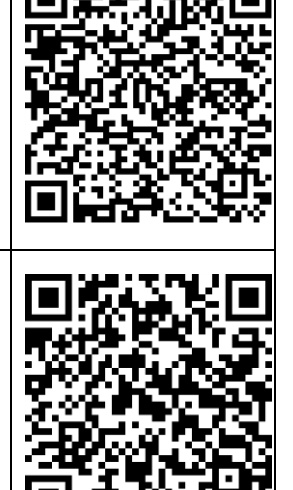

# **Практичне заняття № 3.2 Презентація результатів наукових досліджень засобами Microsoft Power Point.**

*Мета: Поглибити знання про можливості Microsoft Power Point для презентації результатів наукової роботи, розвивати логічне мислення, здатність до узагальнення наукової інформації.*

### **Питання для підготовки**

1. Презентація як засіб представлення наукового матеріалу.

2. Вимоги до наукових презентацій.

3. Способи демонстрацій презентацій.

#### **Практична робота**

1. Опрацювати рекомендовану літературу.

2. Підготуватись до обговорення питань із теми заняття.

3. Розробити презентацію в середовищі Microsoft Power Point для супроводу доповіді, підготовленої на практичному занятті №7.

Результат розмістити в персональному блозі.

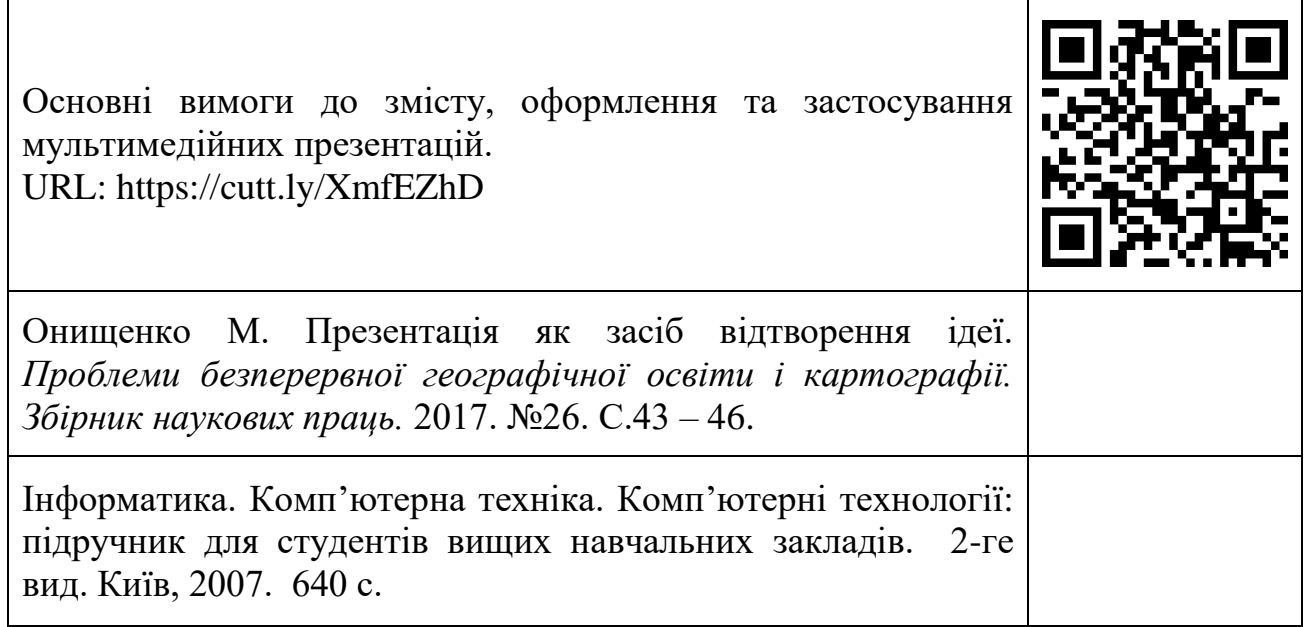

# **Практичне заняття № 3.3 Презентація результатів наукової роботи засобами Microsoft Sway.**

*Мета: формувати знання про можливості Microsoft Sway у презентації результатів наукових досліджень та методику використання.*

### **Питання для підготовки**

1. Поняття про Microsoft Sway.

- 2. Можливості Microsoft Sway у презентації результатів наукових досліджень.
- 3. Методика роботи з Microsoft Sway.

# **Практична робота.**

1. Опрацювати рекомендовану літературу.

2. Підготуватись до обговорення питань із теми заняття.

3. Підготувати матеріал для створення портфоліо науковця засобами Microsoft Sway (власне фото, список наукових публікацій, повнотекстові методичні розробки, інформаційні повідомлення тощо).

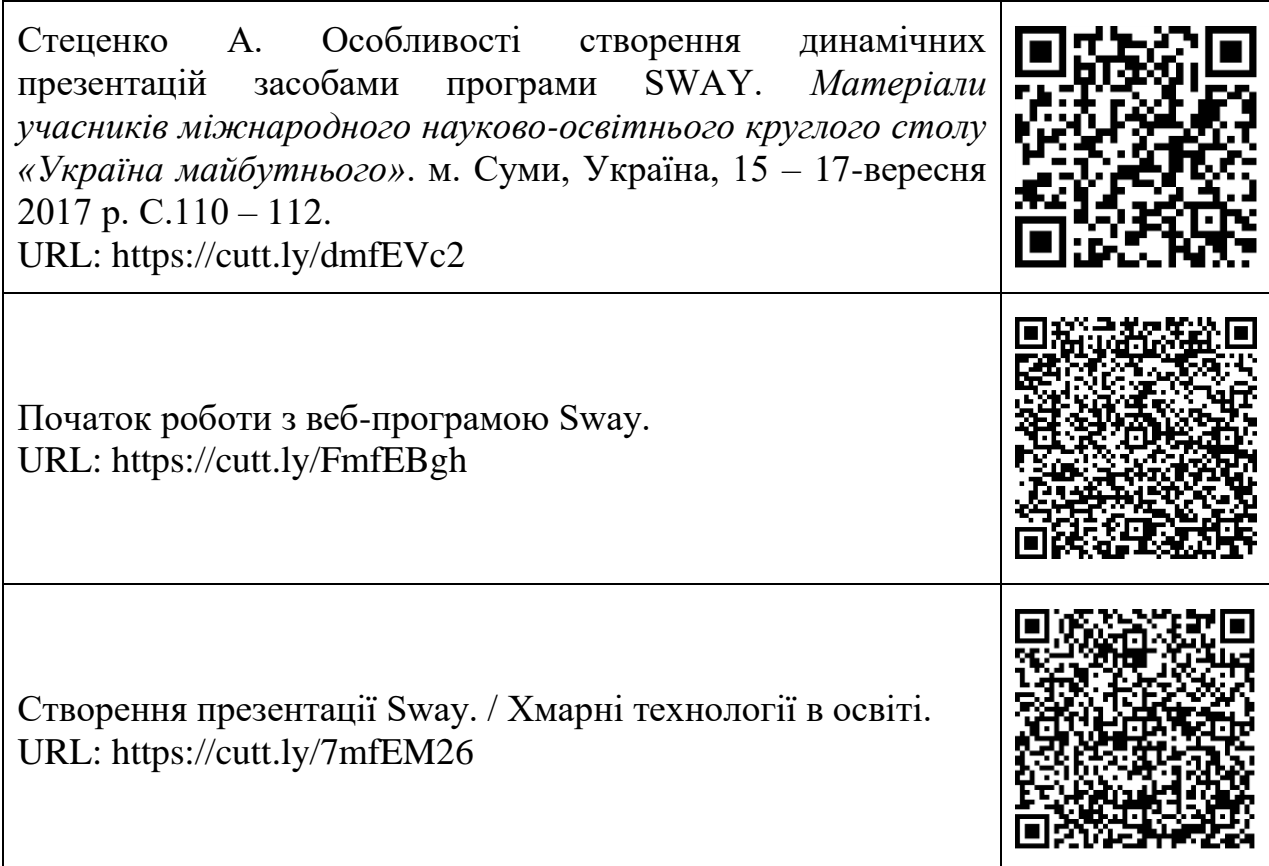

# **Лабораторна робота № 3.1**

# **Оформлення звіту про результати наукової роботи засобами інформаційних технологій.**

*Мета: формування здатності використовувати цифрові технології для літературного оформлення звіту про наукове дослідження, вміння визначати унікальність текстів за допомогою спеціальних сервісів.*

#### **Питання для підготовки**

1. Форматування тексту в наукових публікаціях.

2. Створення списків використаних джерел за допомогою перехресних посилань.

3. Створення автоматичних списків літератури різних стилів.

4. Визначення унікальності текстів за допомогою спеціалізованих програмних засобів вільного доступу.

#### **Завдання до роботи.**

1. Оформити текст наукового повідомлення в редакторі MS Word.

2. Встановити параметри тексту: ліве поле – 30 мм., праве поле – 10 мм., верхнє і нижнє – 20 мм.; міжрядковий інтервал 1,5; шрифт – Times New Roman, кегль $-14$ .

3. Список використаних джерел оформити відповідно до стандарту ДСТУ 8302:2015 Бібліографічне посилання. Загальні положення та правила складання.

4. Посилання в тексті на цитовані джерела оформити з використанням перехресних посилань (Посилання – перехресне посилання).

5. Встановити програму безкоштовної перевірки текстів на унікальність eTXT.ru за посиланням [\(https://www.etxt.ru/antiplagiat/\)](https://www.etxt.ru/antiplagiat/).

6. Перевірити на унікальність текст наукового повідомлення за допомогою програми eTXT.ru, підготовленого за темою дослідження. Скриншот сторінки з указанням унікальності розмістити в персональному блозі.

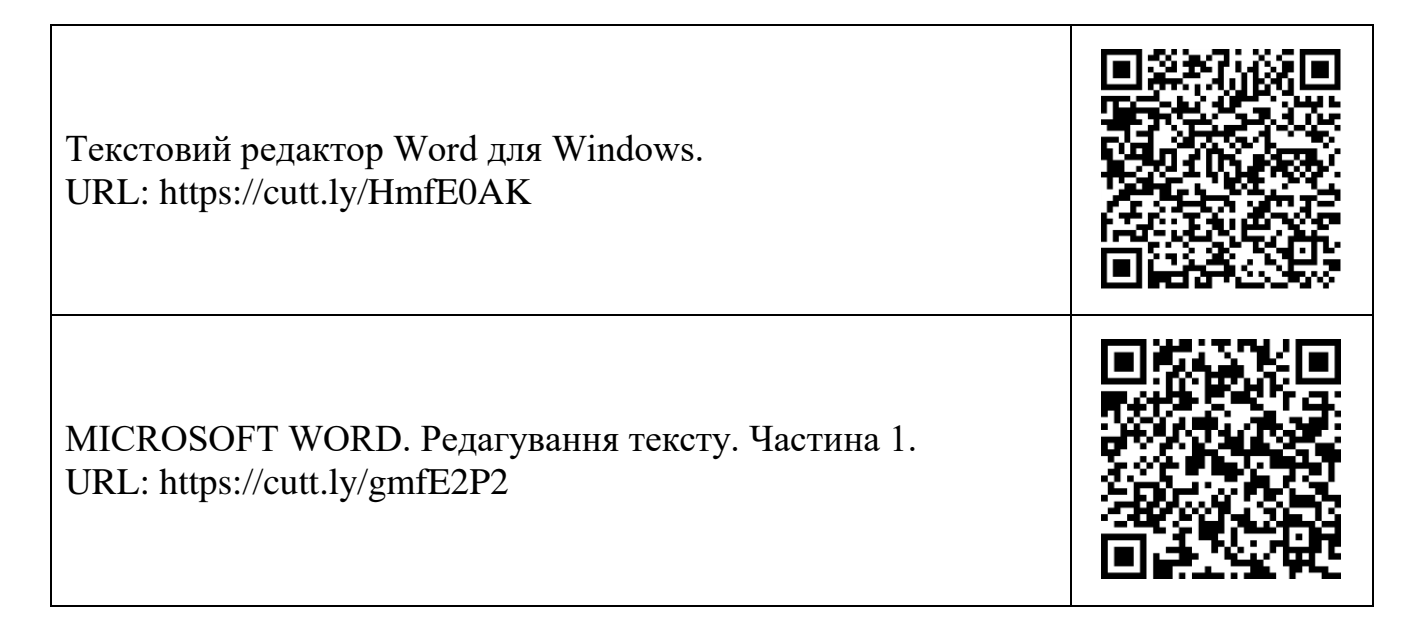

# **Лабораторна робота № 3.2 – 3.3 Створення презентаційних матеріалів засобами сервісу Prezi.com.**

*Мета: формування здатності використовувати можливості сервісу Prezi.com для створення презентаційних матеріалів за результатами наукового пошуку.*

### **Питання для підготовки**

1. Способи реєстрації на сервісі Prezi.com

2. Технологія створення динамічної презентації в середовищі Prezi.com.

# **Завдання до роботи.**

1. Зареєструватися на в Prezi.com, вибравши тарифний план Basic Free.

2. Створити презентацію для представлення наукового апарату Вашого дослідження.

3. Створити презентацію для супроводження доповіді, підготовленої раніше.

4. Розмістити презентації в персональному блозі.

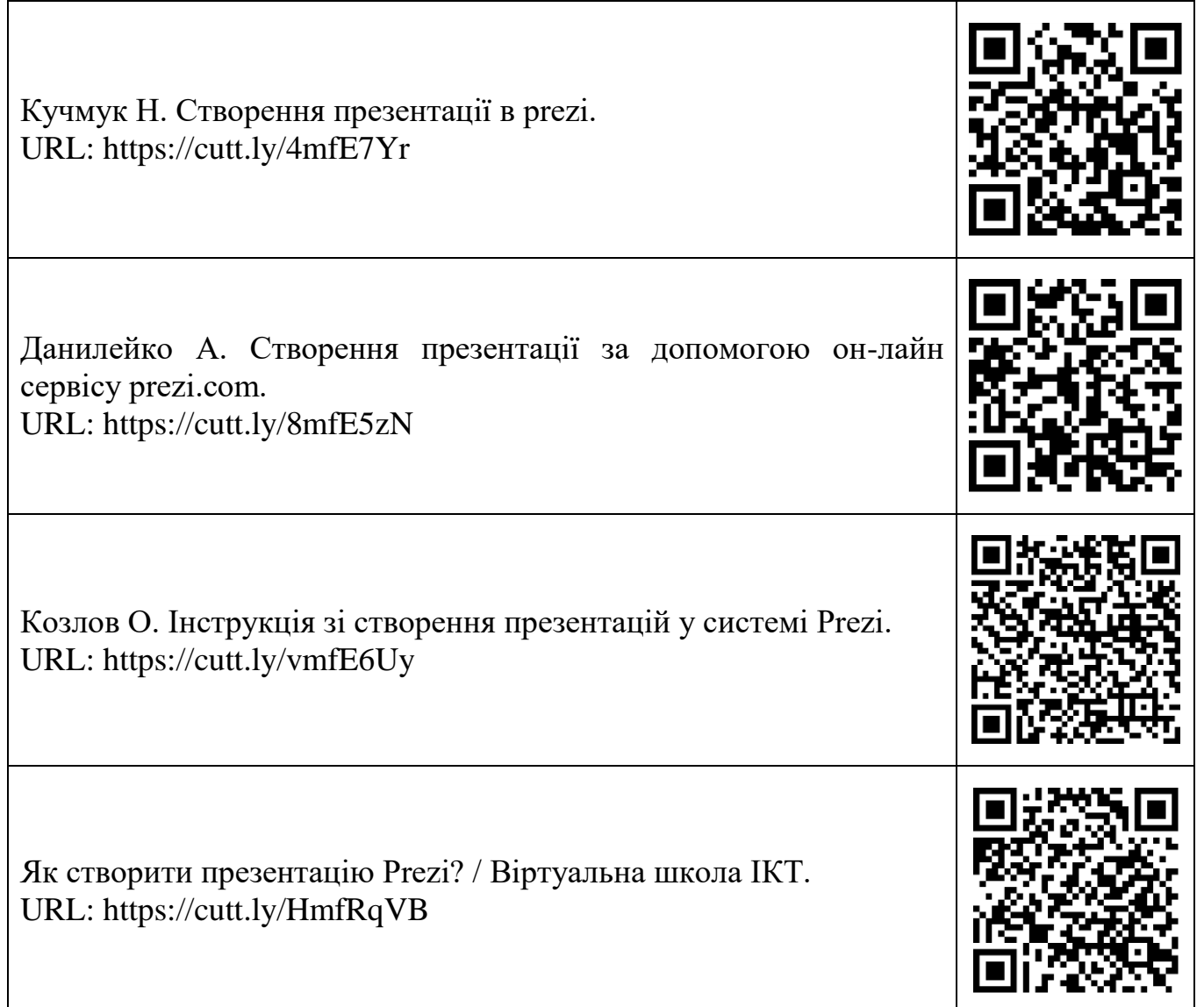

# **Лабораторна робота № 3.4**

### **Створення портфоліо науковця засобами Microsoft Sway.**

*Мета: формувати уміння використовувати можливості Microsoft Sway у презентації власних результатів наукових пошуків, здатності стисло повідомляти про свої досягнення наукову спільноту засобами цифрових технологій.*

#### **Питання для підготовки**

1. Портфоліо науковця як засіб розповсюдження наукового знання.

2. Особливості створення динамічних презентацій засобами програми SWAY.

#### **Завдання до роботи**

1. Створити портфоліо науковця за темою наукових пошуків із раніше підготовлених матеріалів.

Посилання на презентацію розмістити в персональному блозі.

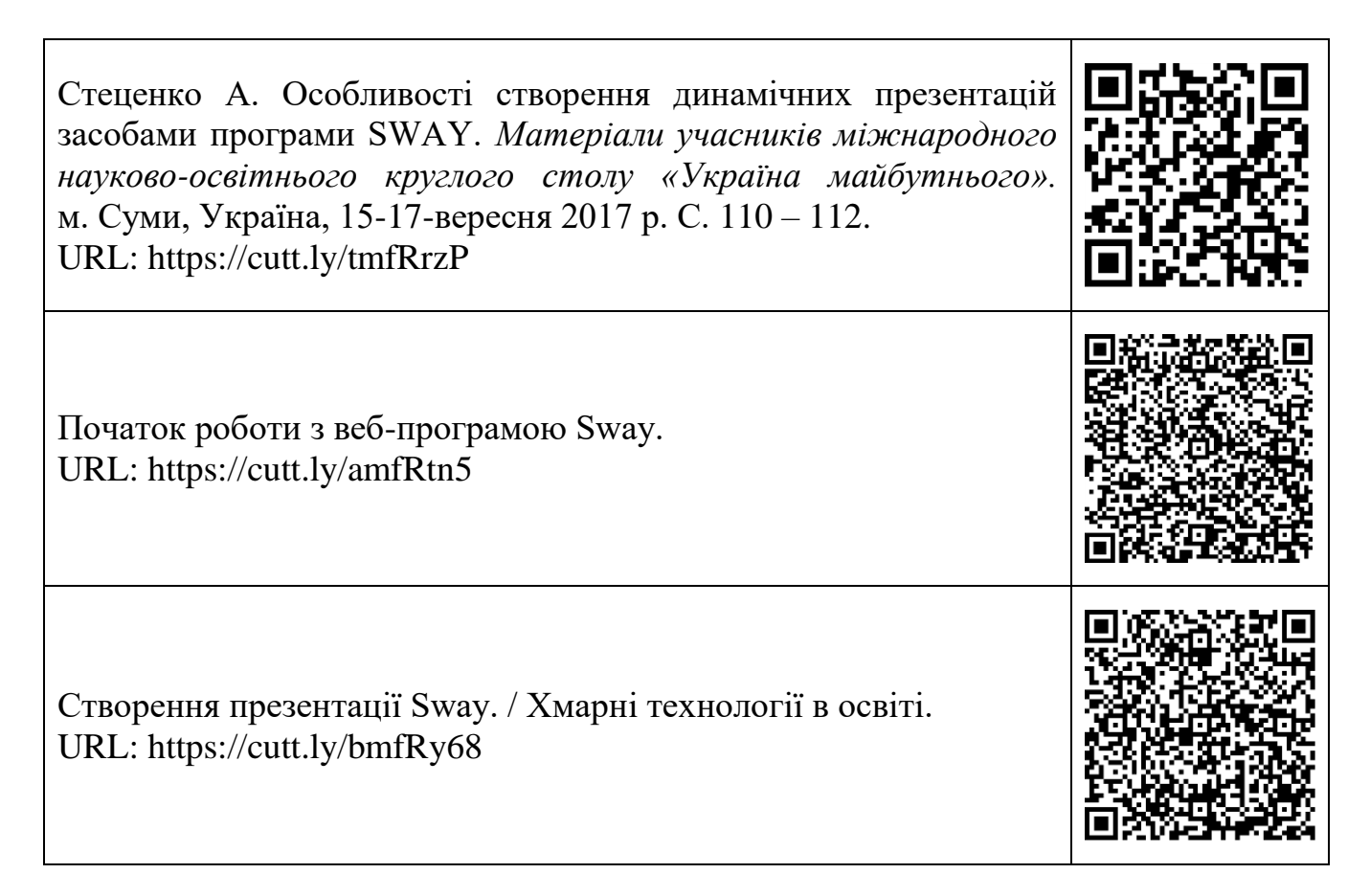

Рейтинг здобувача з курсу складається з балів, що він отримує за:

- виконання практичних робіт;

- виконання лабораторних робіт;
- виконання модульних контрольних робіт;
- складання іспиту.

Підсумковий рейтинг обчислюється за формулою:

 $R_{ni\theta} = R_{nv} + R_{na\theta} + R_{m\theta} = 45 + 45 + 10 = 100$  балів, де

 $R_{\text{m}}$  – рейтингові бали за виконання практичних робіт.

Rлаб ‒ рейтингові бали за виконання лабораторних робіт.

 $R_{MKD}$  – рейтингові бали за виконання модульної контрольної роботи.

# **Критерії нарахування балів.**

Практичне заняття оцінюється із 5 балів:

«відмінно» ‒ повна творча відповідь (більше 90% необхідної інформації), практичне завдання виконане творчо, без зауважень – 5 балів;

«добре» ‒ повна відповідь (не менше 75% необхідної інформації), або повна відповідь із незначними помилками, які здобувач виправив після зауваження викладача. Практичне завдання виконане з незначними зауваженнями - 4 бали;

«задовільно» ‒ повна або недостатньо повна відповідь на теоретичні запитання. Практичне завдання виконане зі значними зауваженнями  $-3-2$  бали;

«достатньо» ‒ участь в обговоренні теоретичних питань практичної роботи. Практичне завдання виконане частково  $(50\%) - 1$  бал.

Лабораторні заняття оцінюються із 5 балів:

«відмінно» – завдання лабораторної роботи виконано без зауважень – 5 балів; «добре» ‒ завдання лабораторної роботи виконано з незначними зауваженнями, які здобувач виправив самостійно - 4 бали;

«задовільно» ‒ завдання лабораторної роботи виконано з певними недоліками, частину з яких здобувач виправив самостійно  $-3-2$  бали;

«достатньо» ‒ завдання лабораторної роботи виконано частково, самостійно виправити помилки здобувач не може - 1 бал.

Модульна контрольна робота оцінюється із 10 балів:

 $-$  «відмінно» — повна відповідь (не менше 90% потрібної інформації) — 10 – 8 балів;

- «добре» — достатньо повна відповідь (не менше 75% необхідної інформації) або повна відповідь із незначними неточностями - 7 - 4 балів;

- «задовільно» — неповна відповідь (більше 60% необхідної інформації) — 3 – 1 бал.

- «незадовільно» — відповідь менше 60% необхідної інформації з грубими помилками ‒ 0 балів.

Здобувачі, рейтинг яких по закінченню вивчення курсу складає більше 60 балів, мають право залишити за собою набраний упродовж навчання рейтинг та звільняються від складання екзамену.

Здобувачі, які по закінченню вивчення курсу набрали менше 60 балів, але мають бали за МКР або які бажають покращити свій рейтинг, складають екзамен, що оцінюється із 30 балів. У такому випадку підсумковий рейтинг обчислюється за формулою:

 $R_{ni\delta} = R_{np} + R_{na\delta} + R_{Mkp} + R_{ek3},$  де

 $R_{\text{m}}$  – рейтингові бали за виконання практичних робіт.

 $R_{\text{max}}$  — рейтингові бали за виконання лабораторних робіт.

 $R_{\text{MKB}}$  — рейтингові бали за виконання модульної контрольної роботи.

 $R_{\text{ex}}$  – рейтингові бали за екзамен.

Загальна сума балів у такому разі не може перевищувати 100 балів.

Екзамен передбачає відповідь на два теоретичні питання, виконання практичного завдання з використанням комп'ютерної техніки і оцінюється із 30 балів.

«Відмінно» – високий рівень володіння теоретичними знаннями й практичними вміннями. На основі досконалого знання матеріалу предмету набуті знання, вміння та навички здобувач використовує під час вирішення нестандартних завдань. Вільно володіє спеціальною термінологією, вміє критично аналізувати електронні джерела інформації та необхідне в психологопедагогічному дослідженні прикладне програмне забезпечення. Вільно працює з програмним забезпеченням Microsoft Excel, Microsoft Sway, Prezi.com, Google формами. Розробляє базу даних бібліографічних джерел наукового дослідження з визначенням запитів і форм виводу, нормативних джерел наукового дослідження. Використовує набуті знання та відповідне програмне забезпечення (Microsoft Excel) для проведення кореляційного аналізу, статистичної обробки даних.

На основі результатів аналізу наукової, нормативної літератури, зібраної статистики здобувач визначає методи перевірки адекватності теоретичних положень дослідження; розробляє алгоритм проведення дослідження; визначає необхідні ресурси і терміни проведення наукового дослідження –  $30 - 25$  балів.

«Добре» – достатній рівень оволодіння знаннями навчального матеріалу, вміннями їх практичного впровадження. Вільно володіє матеріалом відповідно до програми дисципліни. Знання, вміння та навички може самостійно застосовувати в нестандартних ситуаціях навчального характеру. Володіє спеціальною термінологією. Вільно працює з програмним забезпеченням Microsoft Excel, Microsoft Sway, Google формами. Розробляє базу даних бібліографічних джерел наукового дослідження з визначенням запитів і форм виводу, нормативних джерел наукового дослідження. Використовує набуті знання та відповідне програмне забезпечення (Microsoft Excel) для проведення кореляційного аналізу, статистичної обробки даних. На основі результатів аналізу наукової, нормативної літератури, зібраної статистики здобувач визначає методи перевірки адекватності теоретичних положень дослідження; розробляє алгоритм проведення дослідження; визначає необхідні ресурси і терміни проведення наукового дослідження. Проявляє схильність до аналітико-синтетичної діяльності, здатен висловлювати власну думку що до вивченого матеріалу  $-24 - 18$  балів.

«Добре» – середньо-достатній рівень володіння теоретичним матеріалом та готовності до оперування набутими вміннями й навичками. Володіє матеріалом обсягом робочої навчальної програми дисципліни, володіє спеціальною термінологією, під керівництвом викладача працює з програмним забезпеченням Microsoft Excel, Microsoft Sway, Google формами. Самостійно використовує набуті знання, вміння та навички в стандартних навчальних ситуаціях: розробляє

базу даних бібліографічних джерел наукового дослідження, нормативних джерел наукового дослідження. Використовує набуті знання та відповідне програмне забезпечення (Microsoft Excel) для проведення кореляційного аналізу, статистичної обробки даних. На основі результатів аналізу наукової, нормативної літератури, зібраної статистики здобувач визначає методи перевірки адекватності теоретичних положень дослідження; розробляє алгоритм проведення дослідження; визначає необхідні ресурси і терміни проведення наукового дослідження. Під час контролю знань досить вільно складає алгоритм відповіді. Швидко знаходить необхідну інформацію в довідниковій літературі -  $17 - 11$ балів.

«Задовільно» – середній рівень володіння теоретичними знаннями, практичними вміннями й навичками. Повністю відтворює інформацію, що викладена в підручниках. Має значні утруднення за необхідності використання набутих знання, вмінь та навичок у стандартних ситуаціях проведення наукового дослідження. Виникають труднощі у застосовуванні критичного мислення до аналізу результатів власного наукового дослідження, його наукової новизни, теоретичного і практичного значення. Під керівництвом викладача працює із наукометричними базами даних із метою виконання власного наукового дослідження. Має недостатні вміння використання інтернет-технології для організації і забезпечення власної наукової, педагогічної та інноваційної діяльності, у підготовці наукових публікацій, звітів, ділової та особистої документації. Сформовані уміння може використовувати у стандартних ситуаціях, які закладені у навчальні завдання. Для виправлення допущених помилок потребує деякої допомоги викладача. Затрудняється при необхідності використовувати знання, отримані під час вивчення інших дисциплін -  $10 - 5$ балів.

«Задовільно» – рівень володіння теоретичним матеріалом, практичними вміннями й навичками визначається нижче середнього. Самостійно відтворює головні положення викладені в базовому підручниках чи лекційному матеріалі. Потребує допомоги викладача за необхідності використання набутих знання, вмінь та навичок в стандартних ситуаціях проведення наукового дослідження. Під час реалізації знань у вирішенні практичних завдань потребує допомоги викладача на всіх етапах роботи. Часто допускає типові помилки, які за допомоги здатен виправити. Повністю відсутнє знайомство з інформацією, що викладена в додатковій літературі  $-4-1$  бал.

«Незадовільно» - низький рівень володіння навчальним матеріалом. Здобувач має уяву про деякі елементарні можливості інформаційних технологій у наукових дослідженнях. Володіє навчальним матеріалом на фрагментарному рівні, не може систематизовано відтворити навчальний матеріал. Не вміє скласти алгоритм відповіді. Не може відповісти на питання чи виконати практичну (лабораторну) роботу без грубих помилок, на які не звертає уваги. Здобувач не спроможний опанувати практичні вміння без додаткових занять із дисципліни - 0 балів.

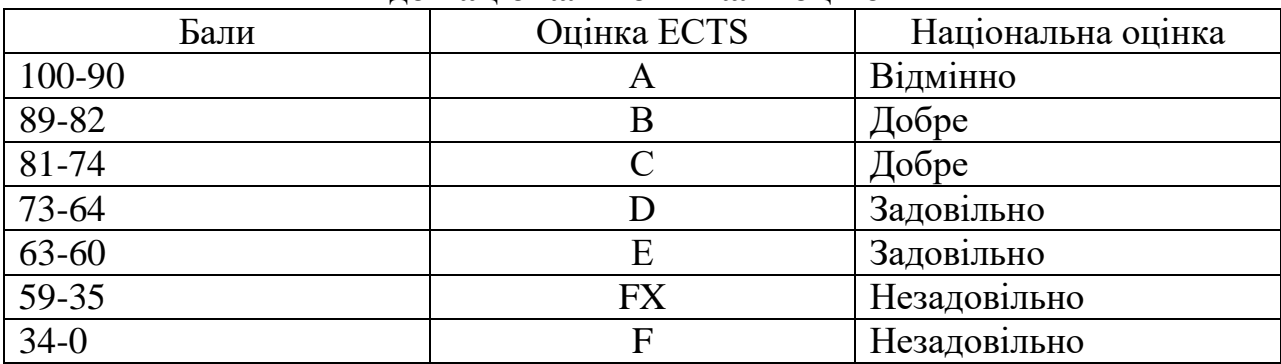

# **Таблиця переведення рейтингових балів до національної шкали оцінок**

# **Рекомендована література до курсу**

# **Основна**

- 1. Інформатика. Комп'ютерна техніка. Комп'ютерні технології : підручник для студентів вищих навчальних закладів. 2-ге вид. Київ, 2007. 640 с.
- 2. Інформатика. Комп'ютерна техніка. Комп'ютерні технології : підручник для студентів вищих навчальних закладів. Київ, 2003. 462 с.
- 3. Микитишин А., Митник М., Стухляк П., Пасічник В. Комп'ютерні мережі. Книга 1 : навч. посіб. для студ. ВНЗ. Львів. 2016. 256 с.
- 4. Микитишин А., Митник М., Стухляк П., Пасічник В. Комп'ютерні мережі. Книга 2 : навч. посіб. для студ ВНЗ. Львів. 2016. 328 с.

# **Електронні джерела**

- 1. Назаровець М. GOOGLE академія для науковців URL: https://cutt.ly/HmfRppz
- 2. Назаровець М. Профіль науковця в ORCID: реєстрація та наповнення. URL: https://cutt.ly/WmfRakw
- 3. ORCID. Науково-технічна бібліотека ТНТУ ім. Івана Пулюя. URL: https://cutt.ly/8mfRda4
- 4. GOOGLE академія для молодих дослідників. URL: https://cutt.ly/mmfRfNd
- 5. Пошукова та наукометрична система Гугл Академія (GOOGLE SCHOLAR). URL: https://cutt.ly/PmfRhaa
- 6. Корзун В. Нормативно-правове регулювання інформаційних відносин в Україні. *Форум права.* 2010. № 1. С. 175 – 179. URL: http://www.nbuv.gov.ua/ejournals/FP/2010-1/10kvmvvu.pdf
- 7. Гордієнко С. Інформаційне право і право інтелектуальної власності: проблеми співвідношення. *Часопис Київського університету права.* 2014. №1. С.228- 230. URL: https://cutt.ly/OmfRkbs
- 8. Стеценко А. Особливості створення динамічних презентацій засобами програми SWAY. *Матеріали учасників міжнародного науково-освітнього круглого столу «Україна майбутнього».* м.Суми, Україна, 15 – 17 вересня 2017 р. С. 110 – 112. URL: https://cutt.ly/VmfRl7P
- 7. Кодинець А. Інтелектуальна власність та інформаційні відносини: теоретичні засади правового регулювання. *Підприємництво, господарство і право.* 2016. №8. С.16 – 20. URL: https://cutt.ly/pmfRcl9
- 10. Мрихіна О. Міжнародні наукометричні бази даних: види та особливості. *Наша перспектива.* URL: https://cutt.ly/BmfRvxN

#### **Додаткова**

- 1. Баклан С. Персональний сайт як засіб зростання професійної майстерності педагога та мотивація до навчальної діяльності й саморозвитку учнів ПТНЗ. *Професійно-технічна освіта*. 2016. № 1. С. 18–20.
- 2. 11 корисних функцій Microsoft word. *Інформатика. Шкільний світ*. 2015. № 13. C. 11–17.
- 3. Галас А., Дарченко Л., Каратаєва М., Кулик О. Розвиток інформаційноосвітнього середовища – умова підвищення професійних компетентностей педагога. *Початкова школа*. 2016. № 1. С. 3 – 5.
- 4. Гриценко В. Нові інформаційні технології в освіті для всіх: інтеграція науки та освіти. *Інформатика. Шкільний світ*. 2012. № 3. С. 5 – 9.
- 5. Журибеда О. Використання фільтрів у EXCEL : урок, 10 клас. *Інформатика. Шкільний світ*. 2014. № 5. С. 24 – 29.
- 6. Журибеда О. Використання формул в електронних таблицях : практична робота, 10 клас. *Інформатика. Шкільний світ*. 2014. № 20. С. 12 – 17.
- 7. Карташова Л. MSS WORD 2010 невідоме про відоме. *Інформатика. Шкільний світ*. 2013. № 18. С. 1 – 24.
- 8. Патерук Т. Інформаційно-пошукові системи та процеси : гра «Хрестики нулики», 10 клас. *Інформатика. Шкільний світ*. 2014. № 7. С. 35 – 39.
- 9. Скічко Т. Використання вбудованих математичних та логічних функцій в електронних таблицях : урок інформатики у 10 класі. *Інформатика. Шкільний світ*. 2013. № 7. С. 27 – 31.

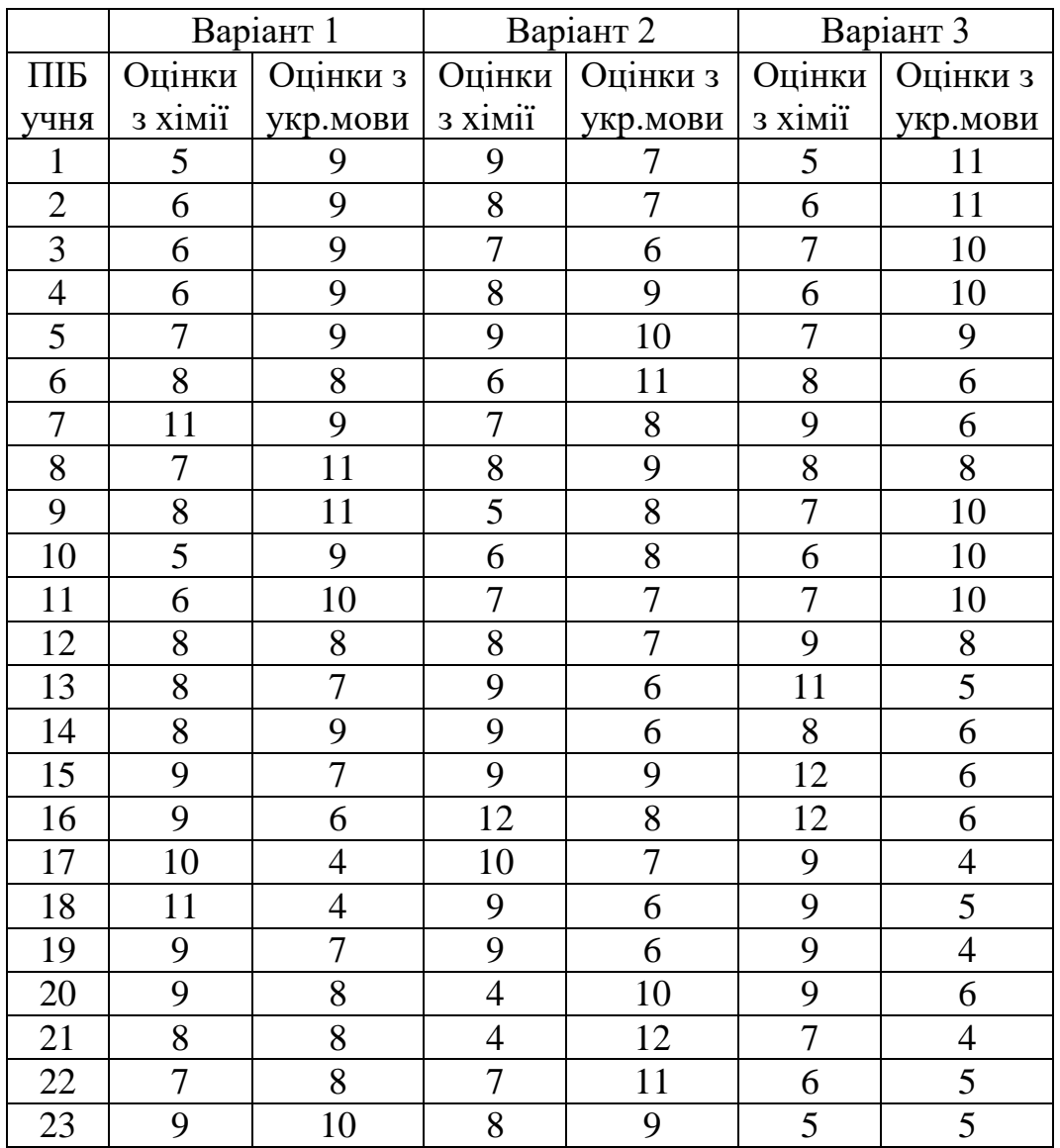

### **Варіанти для виконання розрахункових завдань з математичної статистики**

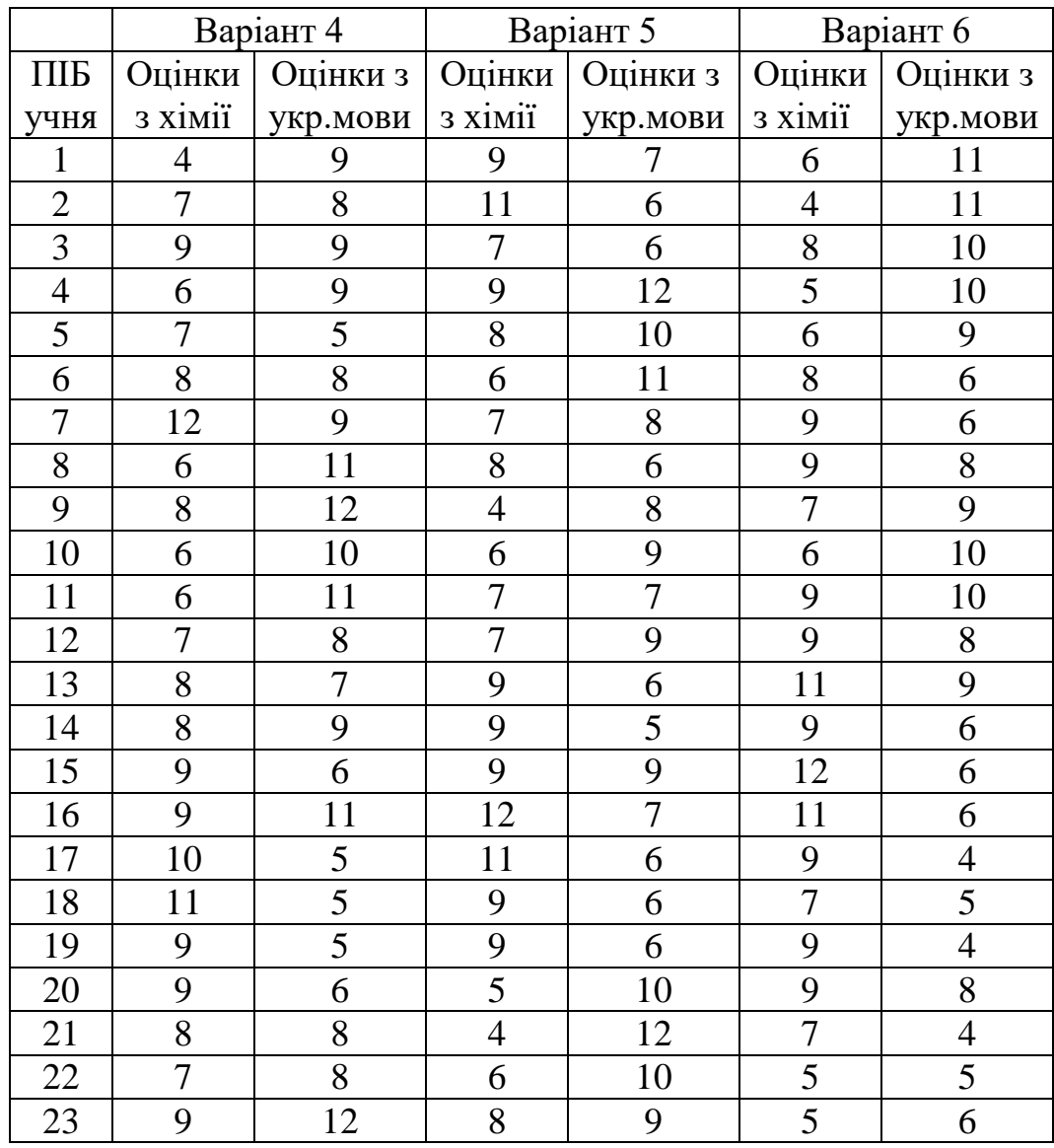

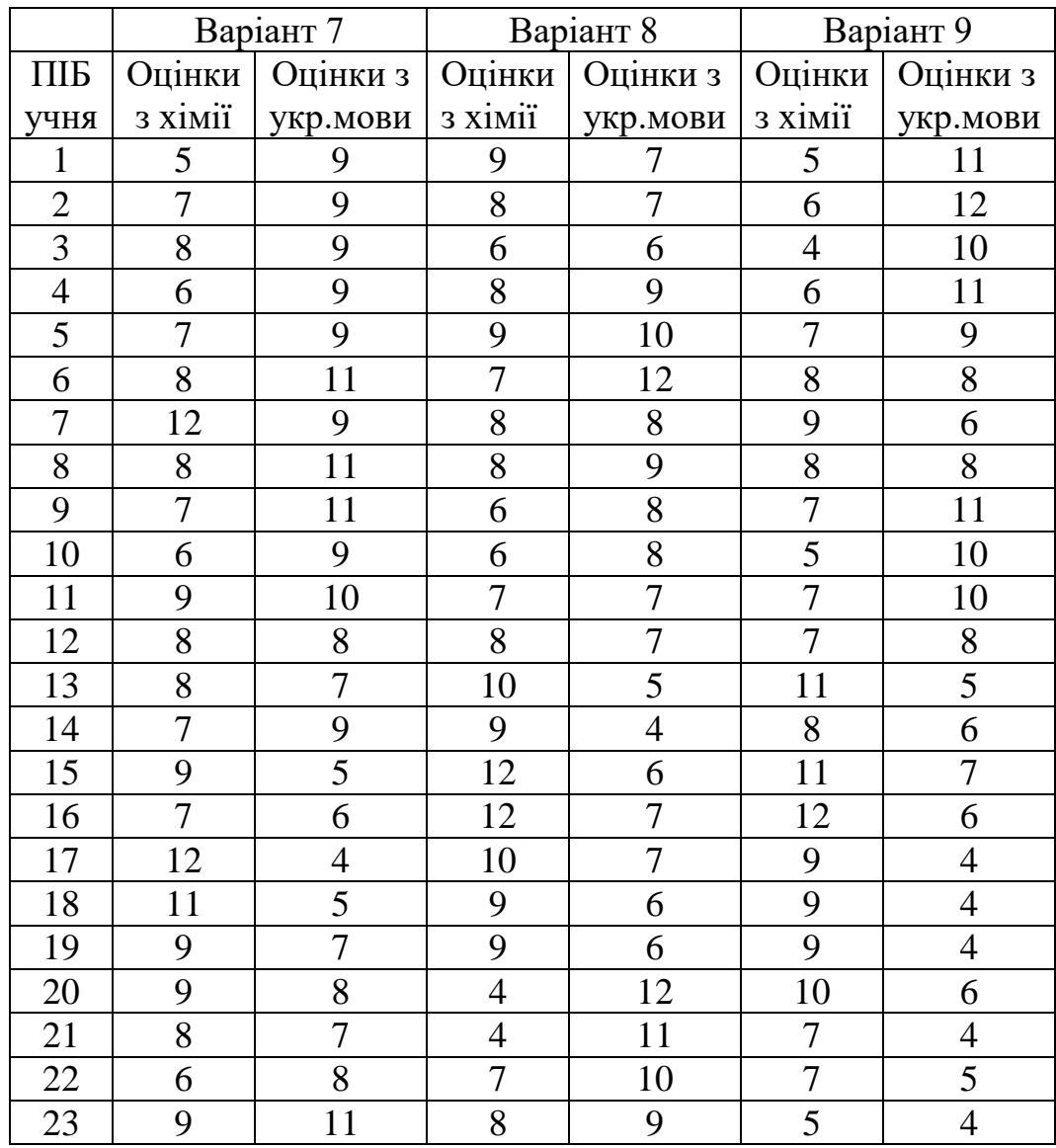

#### **Методичне видання**

**ТОЛМАЧОВ** Володимир Сергійович **КОЛОМІЄЦЬ** Микола Борисович **ЛИТВИНОВ** Андрій Сергійович

Завдання та методичні рекомендації до виконання лабораторних і практичних робіт з дисципліни

# **ЦИФРОВІ ТЕХНОЛОГІЇ В НАУКОВИХ ДОСЛІДЖЕННЯХ**

ОНС «Доктор філософії»

Підп. до друку 19.01.2022. Формат 60х84/16. Гарнітура Times New Roman. Папір офсетний. Друк офсетний. Ум. друк. арк. 1,64. Ум. фарб.-відб. 1,64. Обл.-вид. арк. 2,38. Тираж 100 пр. Вид. №8

Видавець і виготовлювач: ФОП Цьома С.П. 40002, м. Суми, вул. Роменська, 100. Тел.: 066-293-34-29.

> Свідоцтво суб'єкта видавничої справи: серія ДК, № 5050 від 23.02.2016.